## **PMA Prozeß- und Maschinen-Automation GmbH**

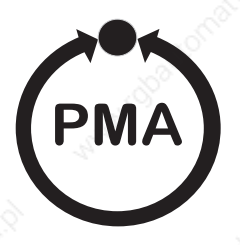

# **Multi Temperaturecontroller KS800**

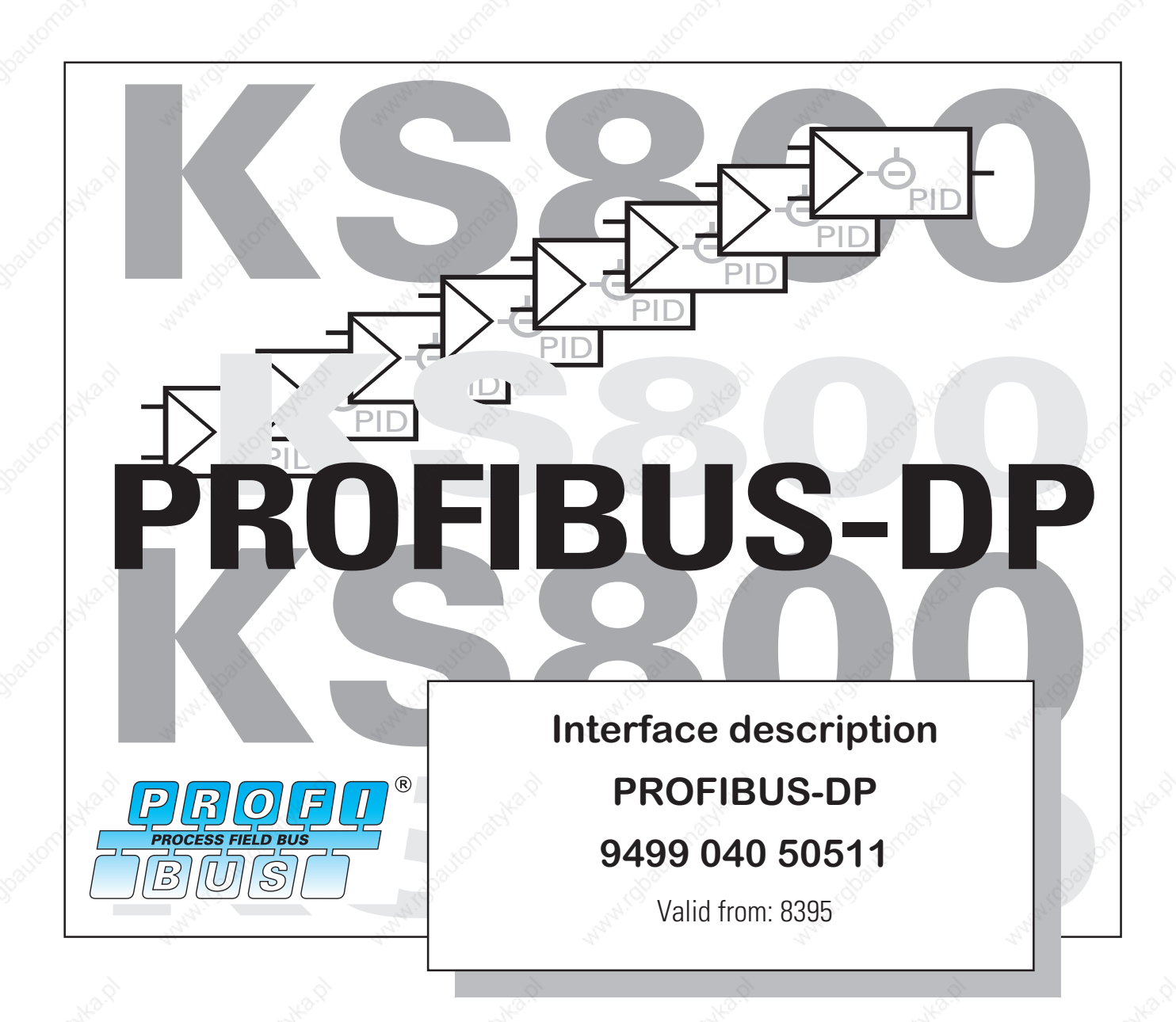

SIMATIC® is a registered trademark of Siemens AG STEP® is a registered trademark of Siemens AG ® is a registered trademark of the PROFIBUS user organization (PNO)

© PMA Prozeß- und Maschinen-Automation GmbH Printed in Germany All rights reserved. No part of this documentation may be reproduced or published in any form or by any means without prior written permission from the copyright owner.

> A publication of PMA Prozeß- und Maschinen Automation Postfach 310229 D-34058 Kassel Germany

# **Contents**

Ì

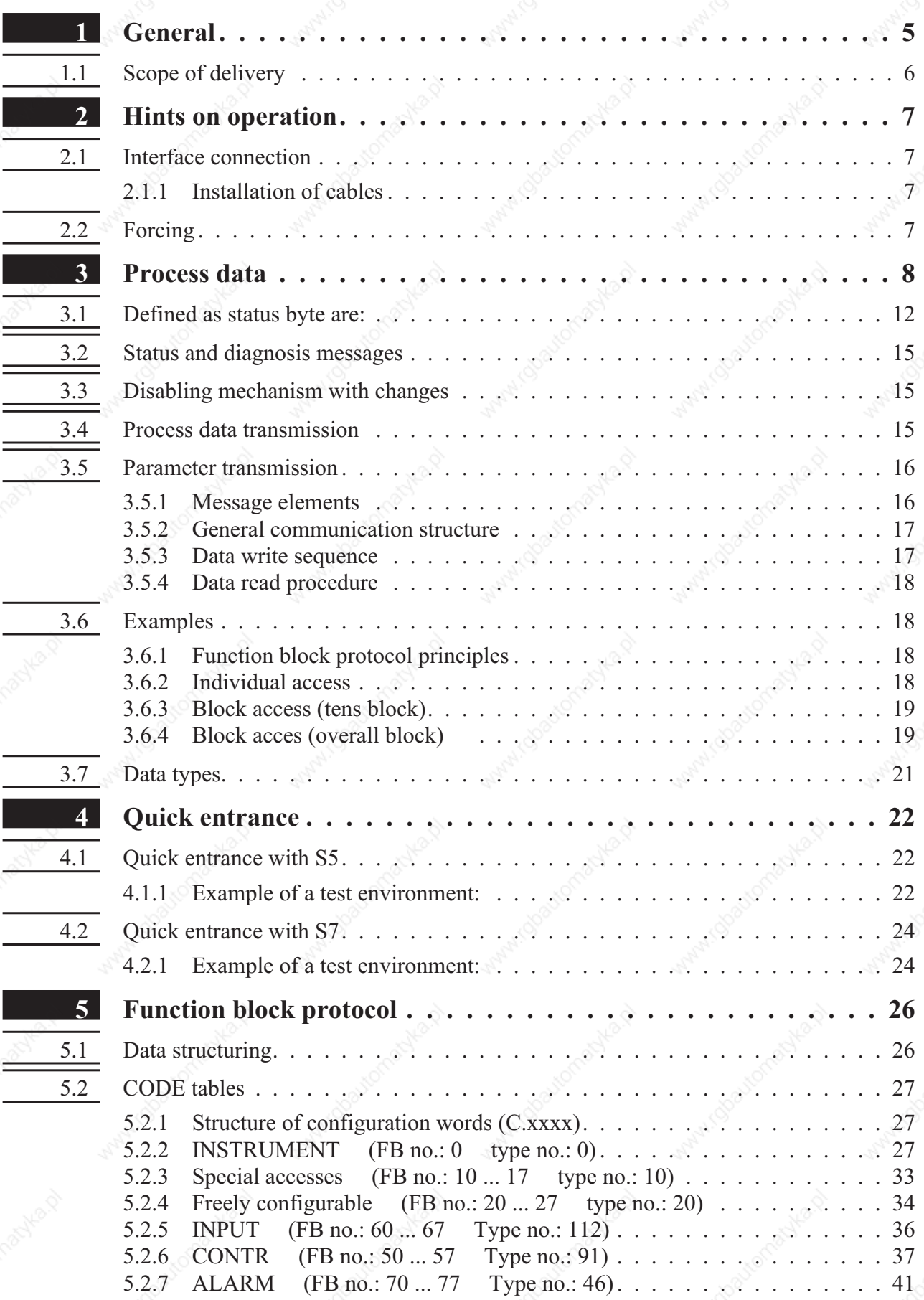

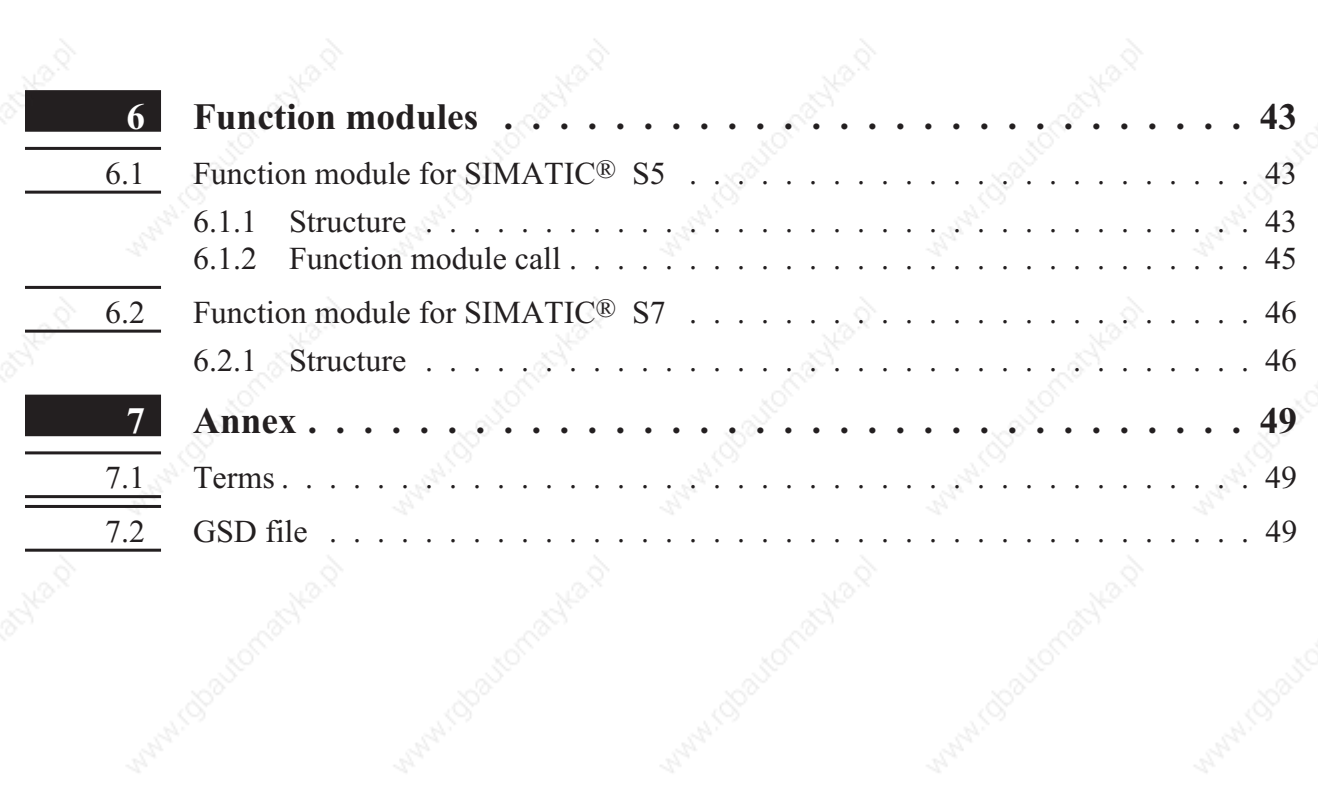

Anny rdoal

Mary Joseph Religion

Anny roba

Antal (OO

## **1 General**

The KS800 multi-temperature controller versions (9407-480-30001) are equipped with a PROFIBUS-DP interface for transmission of process parameter and configuration data. Connection is via the 9-pole sub-D connector socket. The serial communication interface permits connections to supervisory systems, visualization tools, etc.

Another interface, which is always provided as standard, is the PC interface. This interface serves for connecting an engineering tool, which runs on a PC.

Communication is according to the master/slave principle. KS800-DP is always slave.

Cable medium as well as physical and electrical interface proporties:

- Network topologie
- Linear bus with active bus termination at both ends. Stub lines are possible (dependent of cable type, a maximum overall stub line length of 6,6m with 1,5Mbit/s and of 1,6m with 3-12Mbit/s is possible).
- Transmission medium screened, twisted 2-wire cable ( $\angle$ **EN** 50170 vol.2).
- Baudrates and cable lengths (without repeater) The maximum cable length is dependent of transmission rate. The Baudrate is determined by the master configuration.

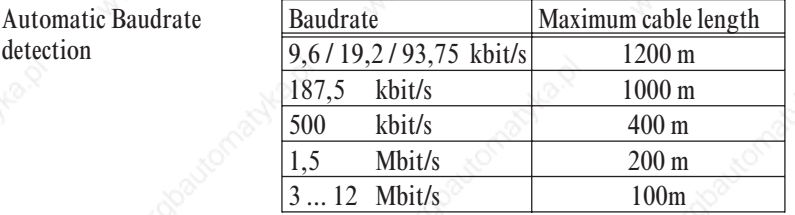

Interface

RS485 connectable with sub-D connector (9-pole).

- Address settings
	- Address setting is possible as follows:

- Adjustment via coding switches, range 00 ... 99, default 00

- adjustment via software, range 0 ... 126, default 126

With the coding switches set to '00', the adjusted software address is valid.

A modified coding switch address is active only after switching on the supply voltage again.

32 instruments in one segment. Extension to 127 by means of a repeater is possible.

KS800 with PROFIBUS-DP interface offers many advantages with respect to handling and integration into a PROFIBUS network.

- Diagnosis and monitoring via COM-LED LED off: error identification for 'no bus access' (so far not addressed by the master) LED on: OK, cyclic data exchange running LED blinks: (2Hz) Data exchange interrupted LED blinks: (4Hz) PROFIBUS parameter setting and configuration error.
- Particularities Configurable process data modules Direct input and output reading and writing

Output forcing

Easy connection to PLC

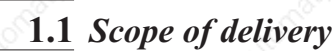

The engineering set comprises:

 $\bullet$  Disk

پای  $\boxdot$ 

ė (

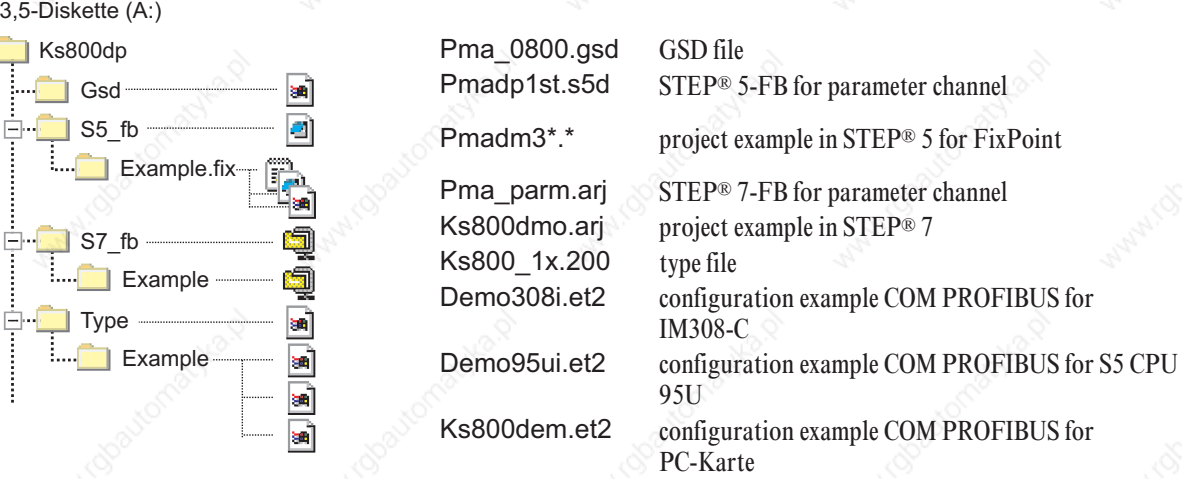

Interface description for PROFIBUS-DP

## **2 Hints on operation**

### **2.1** *Interface connection*

The PROFIBUS must be connected to the 9-pole sub-D socket. Serial interface, physical RS485-based signals.

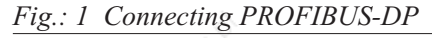

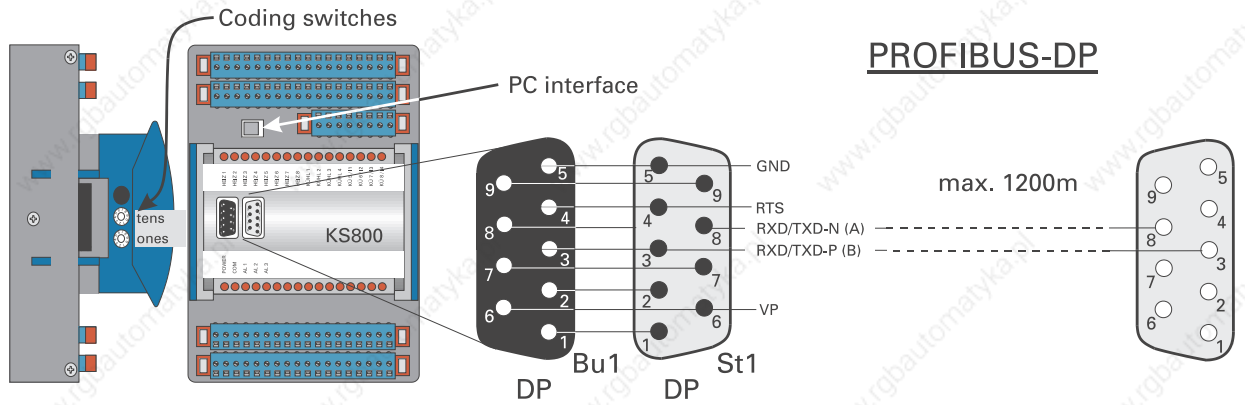

The construction of suitable cabling must be provided by the user, whereby the general cable specifications to EN 50170 vol.2 must be taken into account.

## *2.1.1* **Installation of cables**

When laying the cables, the general hints for cable installation given by the supplier of the master module must be followed:

- Cable run in buildings (inside and outside cabinets)
- Cable run inside and outside buildings
- Potential compensation
- Cable screening
- Measures against interference voltages
- Stub line length
- Bus termination resistors are not contained in KS800-DP, but must be realized via the connector, if necessary.
- Earthing

**(f)** Special hints for installation of PROFIBUS cables are given in the PNO technical guideline "Installation" guidelines for PROFIBUS-DP/FMS" (Order no. 2.111 [dt]; 2.112 [engl.]).

## **2.2** *Forcing*

Digital outputs can be written directly after configuring them accordingly.

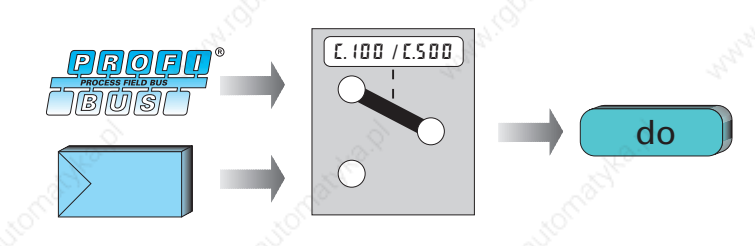

## **3 Process data**

During data transmission, distinction of process data to be transmitted cyclically and parameter / configuration data to be transmitted acyclically is made. The I/O data field is structured modularly for matching it to the requirements of the control task.

Selection of the process data module is via configuration tools of the master circuits (e.g. with Siemens S5 via COM PROFIBUS).

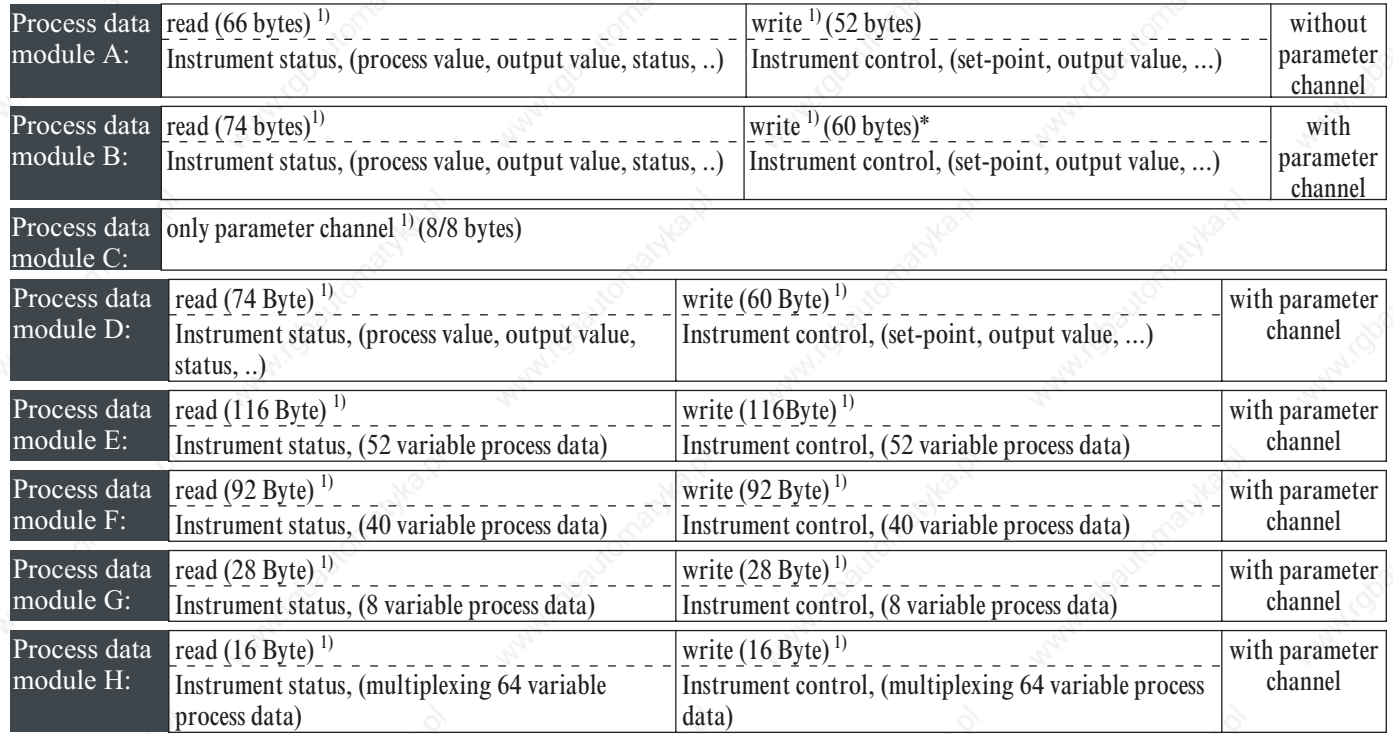

The following process data modules can be configured:

The parameter channel is used for sequential transmission of parameter and configuration data. The values to be adjusted and data significations are given in the following tables:

For the process data modules (module E - H), the cyclical transmission data must be selected by means of the 'KS800' engineering tool via General instrument settings  $\rightarrow$ Communication  $\rightarrow$  Bus data.

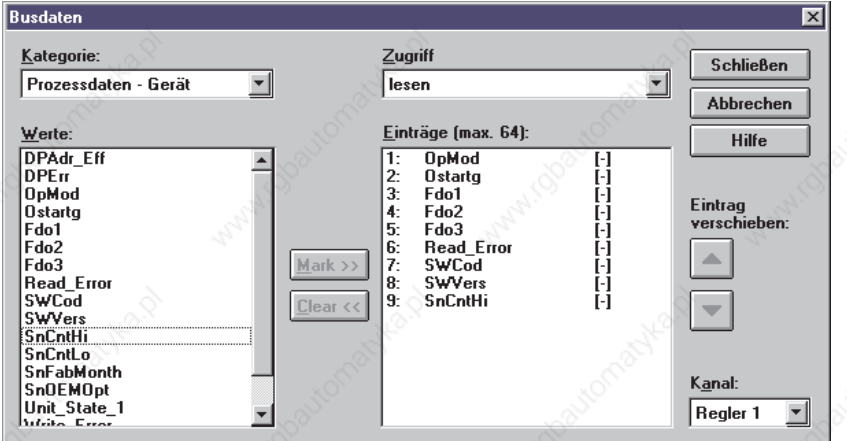

Max. 64 data for reading and 64 data for writing can be selected. Dependent of selected process data module, the first 52 data (module E), the first 40 data (module F), the first 8 data (module H) or all data are used (module G).

1) Number of required bytes in the I/O field

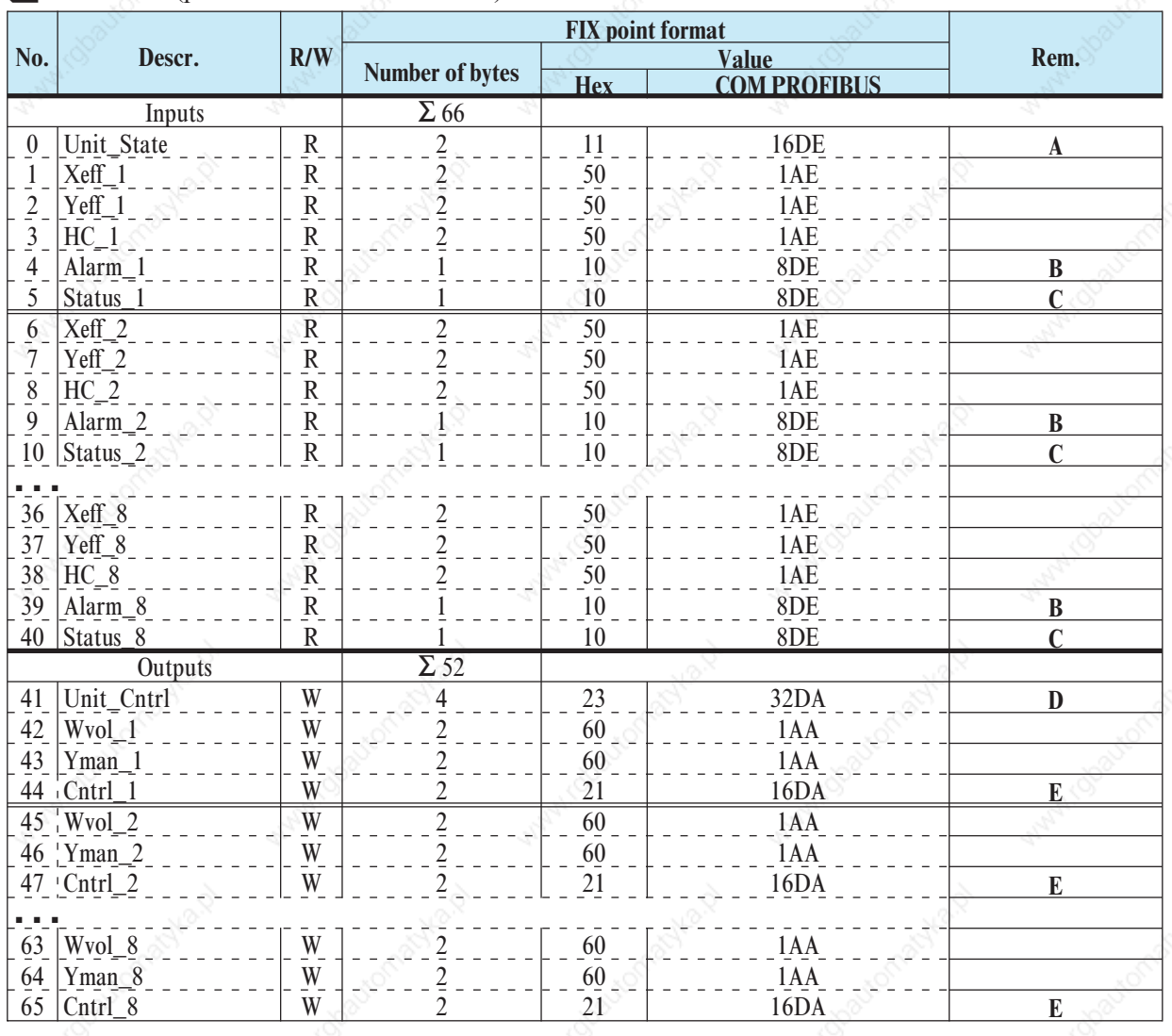

## Module A (process data of all 8 channels)

**Module B** (process data of all 8 channels + parameter channel)

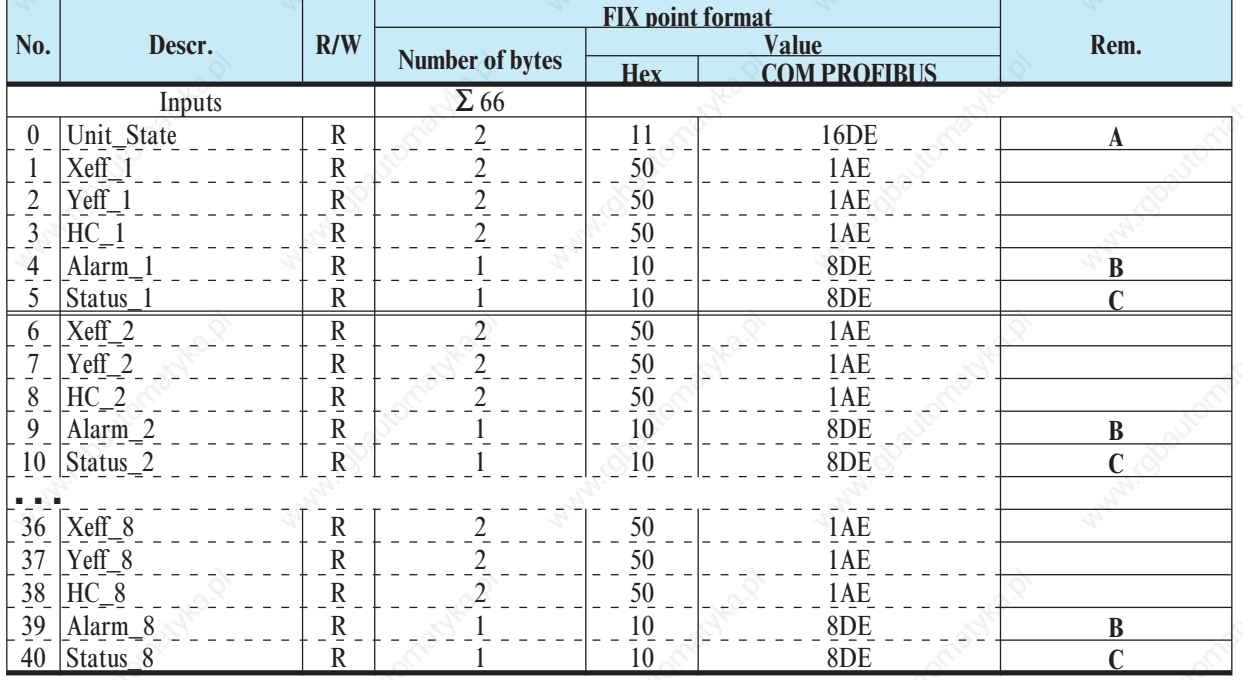

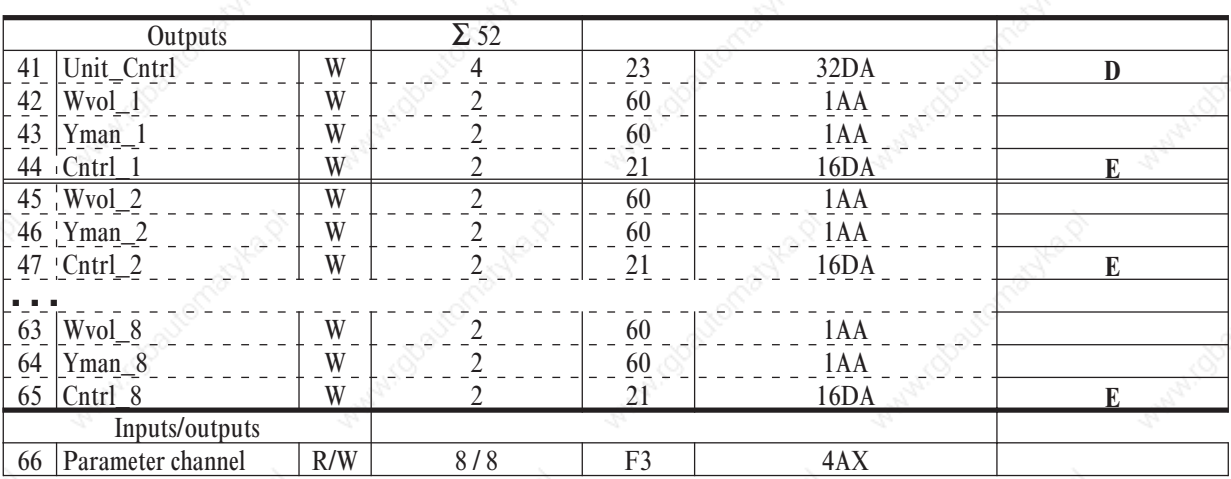

Module C (only parameter channels)

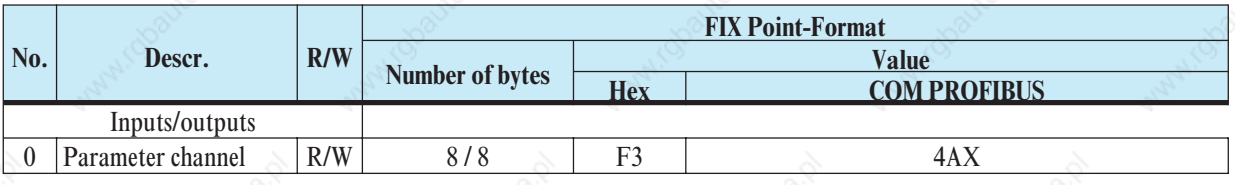

Transmission of the analog values is in the 16-bit fix point format (FIX). In FIX format, all values are interpreted with one digit behind the decimal point (range -3000,0 to 3200,0).

**q** Module D (Like Module B, but more compact Configurationformat)

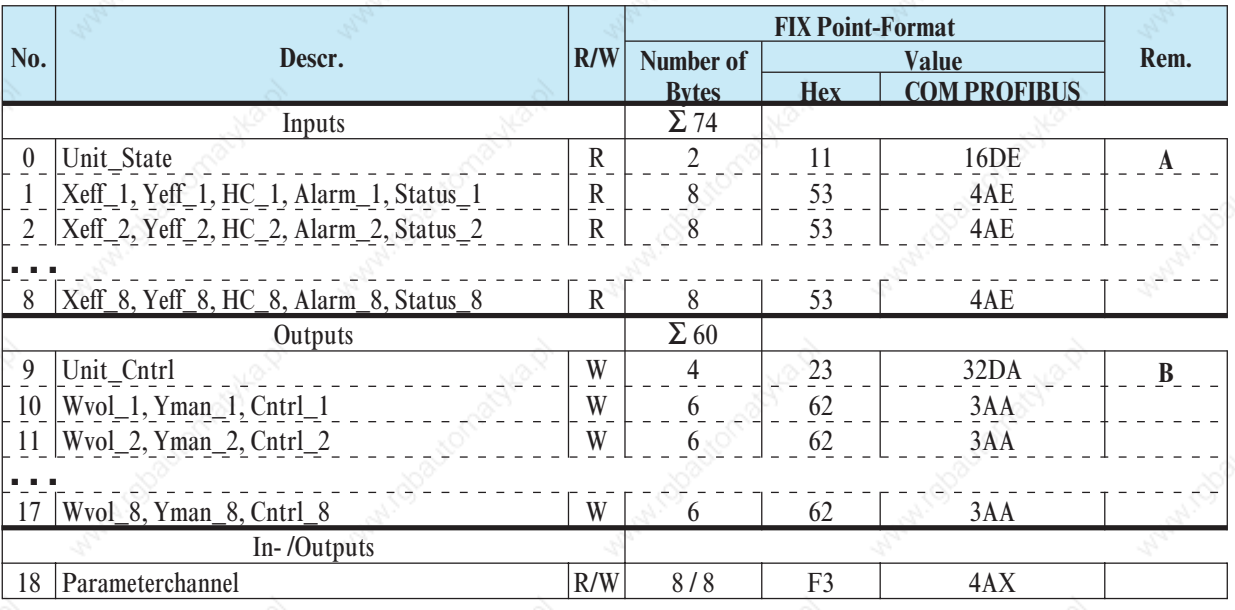

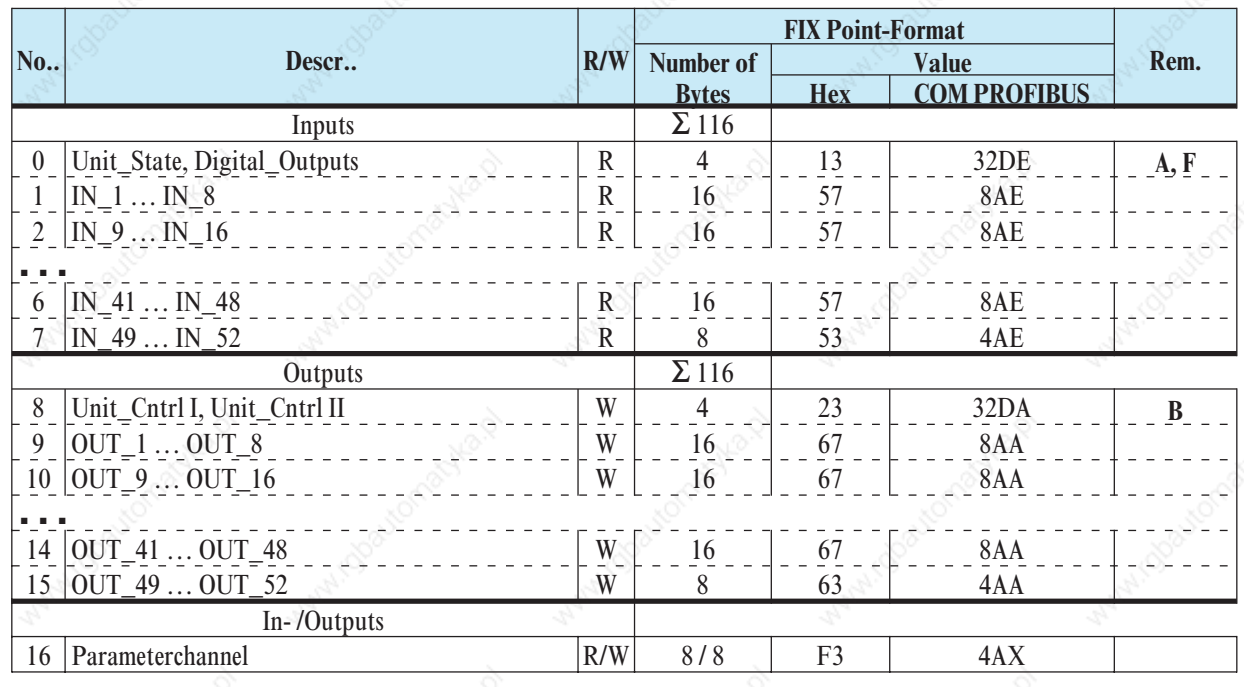

## Module E (52 variable processdata and parameterchannel)

 $\Box$  Module F (40 variable processdata and parameterchannel)

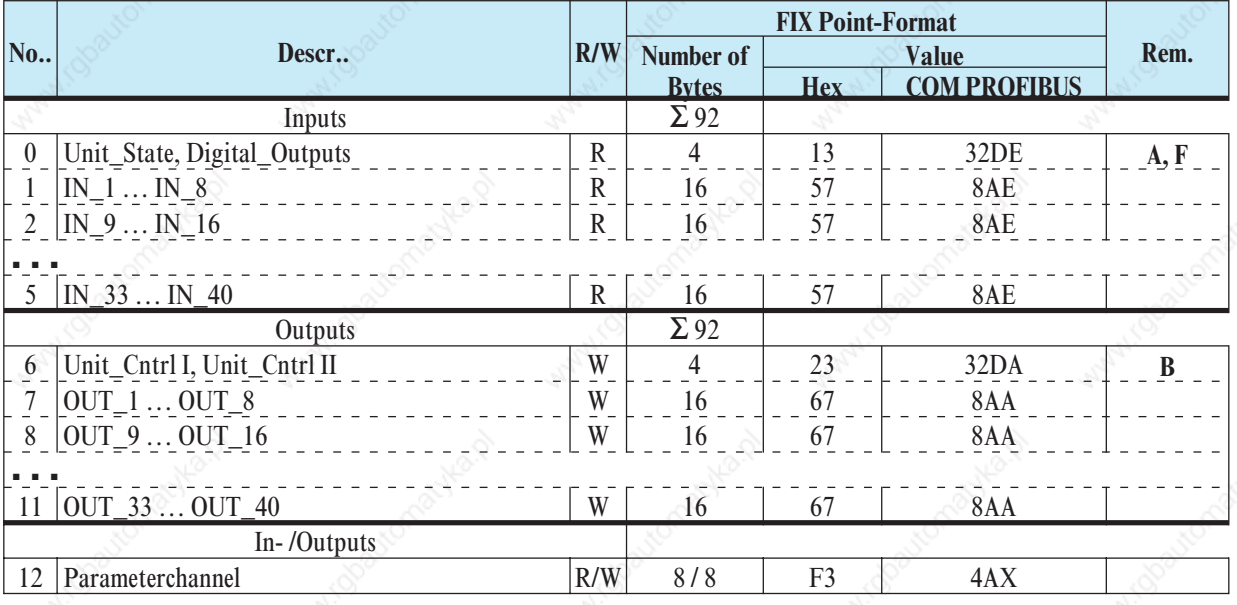

Module G (8 variable processdata and parameterchannel)

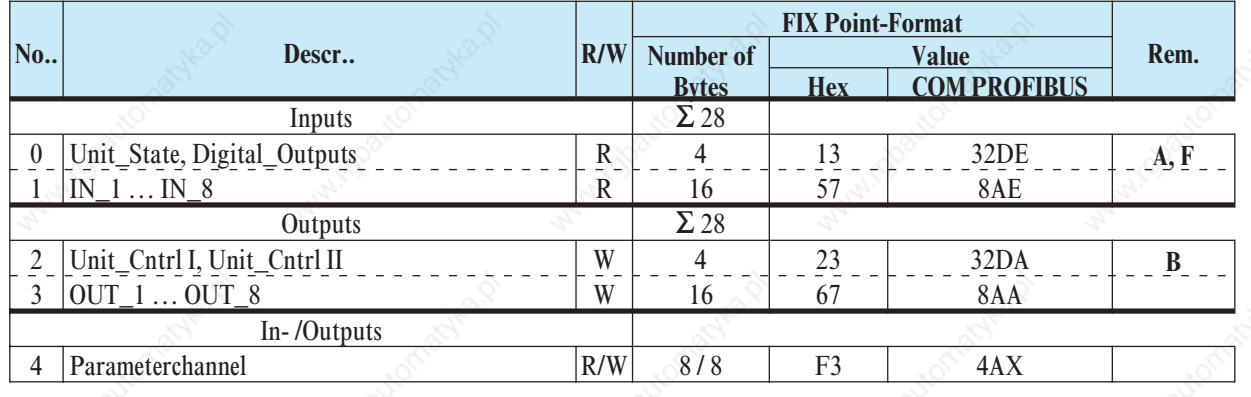

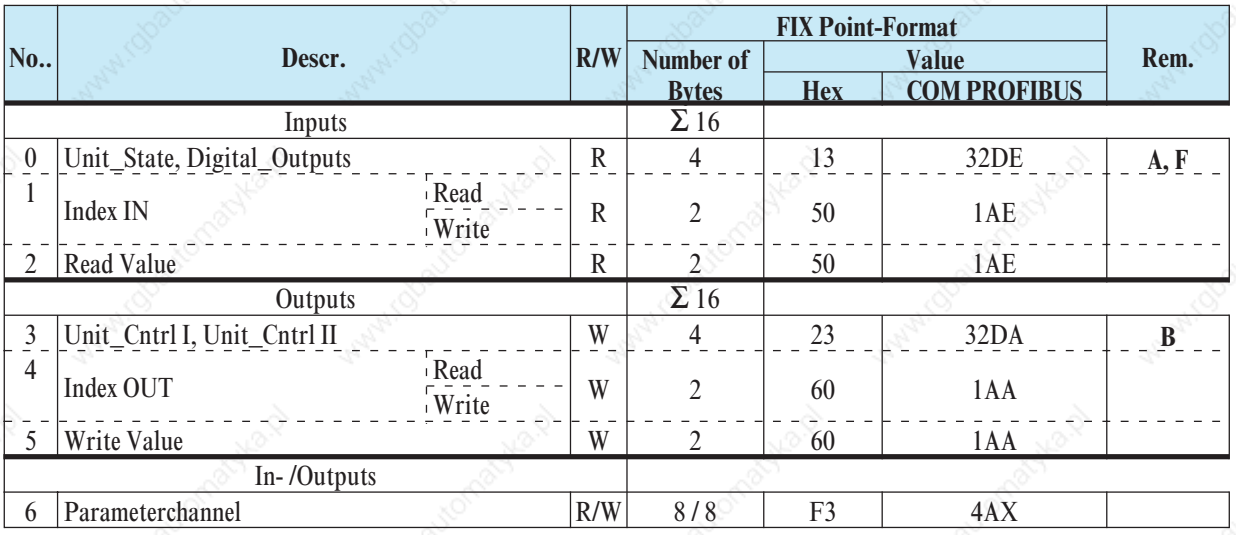

 $\blacksquare$  Module H (Multiplexing of all 64 variable processdata and parameterchannel)

Operating principle (reading):

- Enter the index number into 'Index OUT' (Read).
- After the index number is mirror-inverted in 'Index IN' (Read), the read value is stored in 'Read Value' .

Operating principle (writing):

- Enter the index number into 'Index OUT' (Write)
- Enter the value to be written into 'Write Value'.
- After the index number is mirror-inverted in 'Index IN' (Write), the value was transmitted.
- g To ensure consistent data transmission, 'Index OUT' (Write) and 'Write Value' must have been updated safely before a PROFIBUS data cycle. If this cannot be ensured, proceed as follows: '0' in 'Index OUT' (Write), write the value to be transmitted into 'Write Value' and write the index number into 'Index OUT' (Write). With entry '0' in 'Index OUT' (Read) / 'Index OUT' (Write), no data are transmitted.

## **3.1** *Defined as status byte are:*

*Unit\_State*

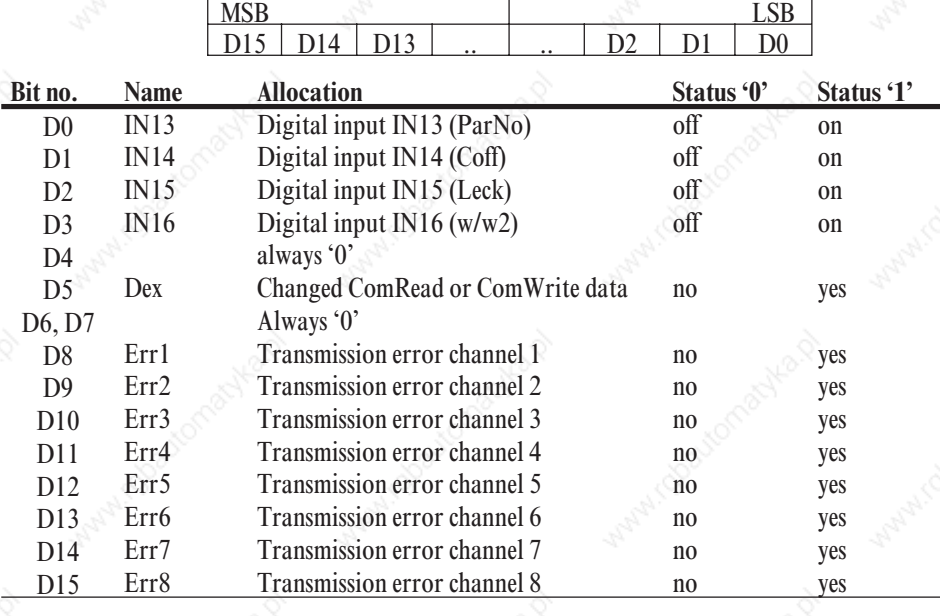

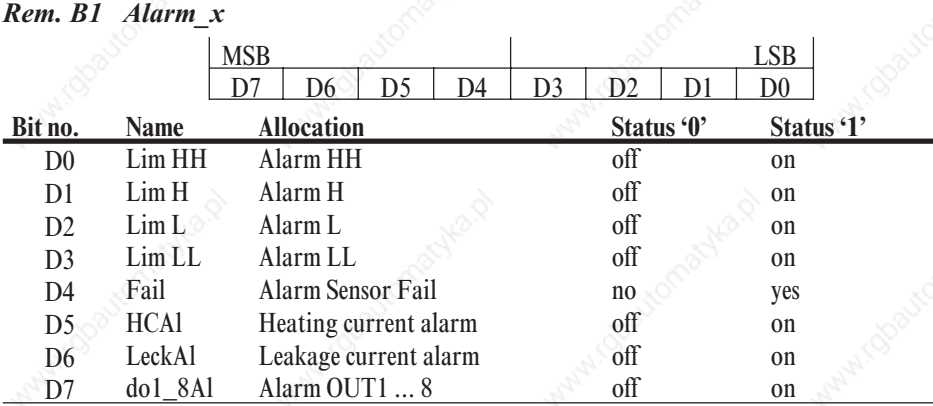

## *Rem. C Status\_x*

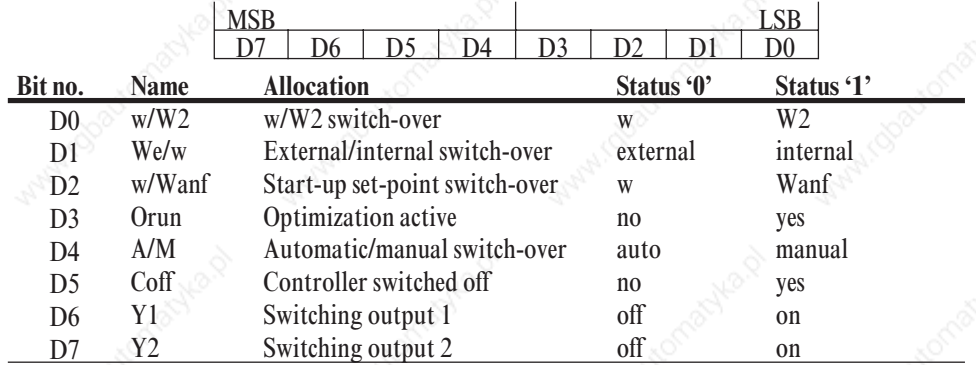

## *Rem. D Unit\_Contrl I*

 $MSB$  LSB D31 D30 D29 ... ... D2 D1 D0

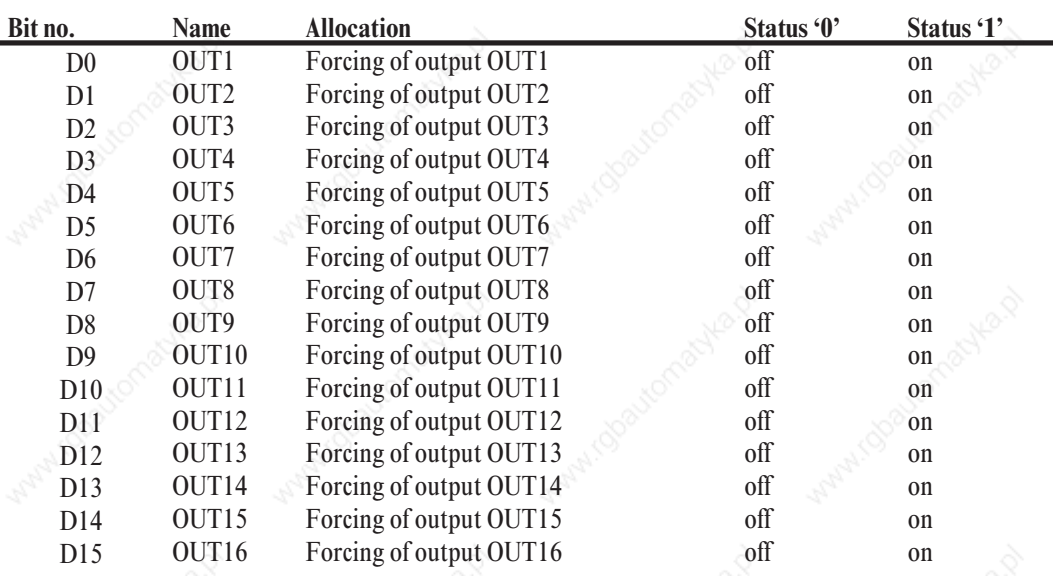

## **Process data**

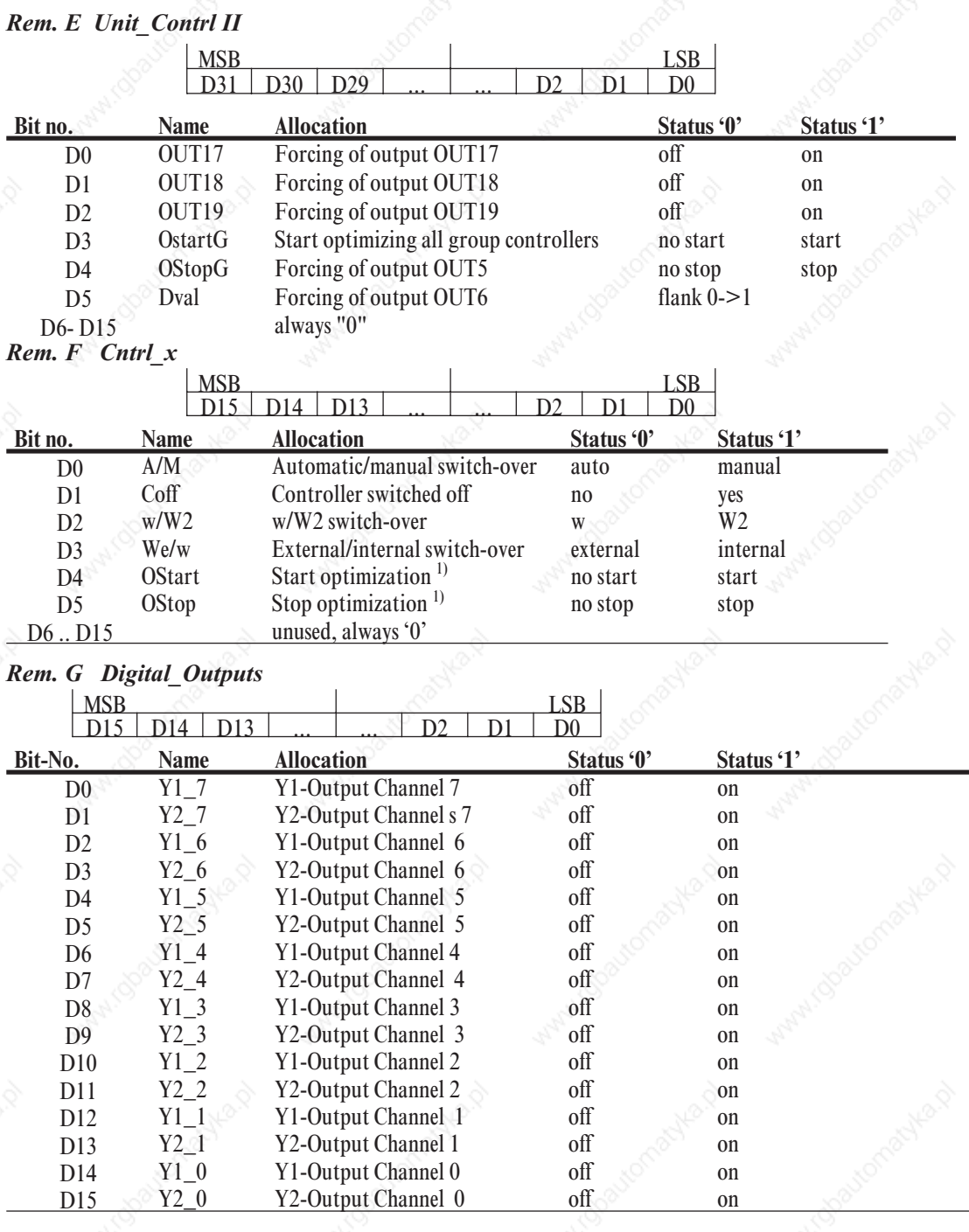

1) Signals are active only with change from  $0/\sqrt{21}$  1. The signal must be available, until a change of Orun (see Status\_x) has occurred.

2)See chapter 3.3 page 15 "Disabling mechanism with changes".

### **3.2** *Status and diagnosis messages*

For KS800 instrumwent status signalling, the external (user-specific) diagnosis must be used. The format corresponds to the instrument-related diagnosis (EN50170 volume 2 PROFIBUS).

Instrument-specific diagnosis Octet 1

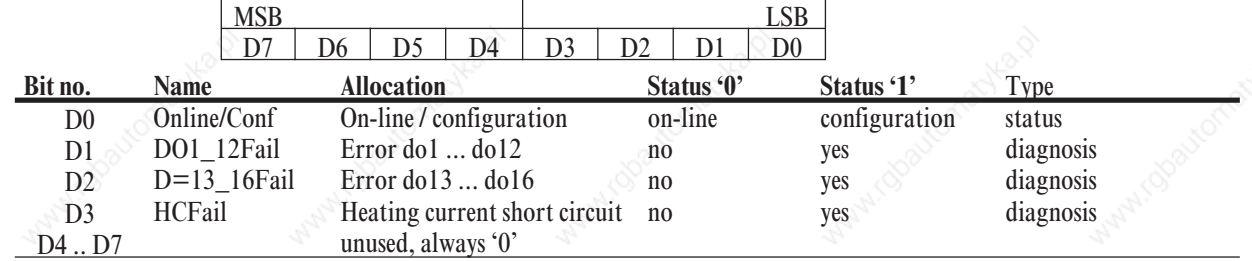

Instrument-specific diagnosis Octet 2

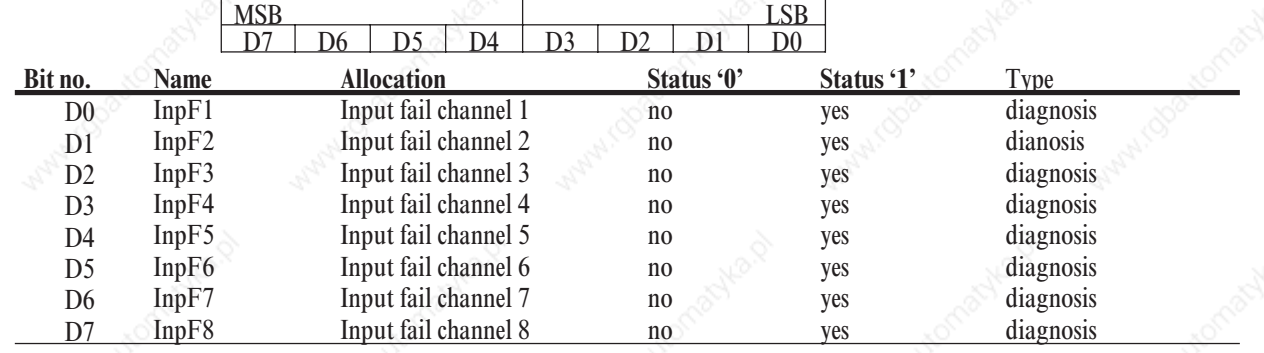

#### **3.3** *Disabling mechanism with changes*

Changing the reference to a datum to be transmitted during operation, e.g. on-line via parameter channel or via the engineering interface, implies a hazard of value misinterpreting by bus master and KS800. This can be prevented by a disabling mechanism.

- When changing a reference, the controller module sets bit  $Dex = 1$ .
- The master must evaluate bit Dex.
- Acknowledgement and a statement that there are only valid write data also on the master side, are generated via a positive flank for bit Dval.
- When receiving a positive flank, the controller module sets  $Des = 0$  and stores the data which were sent.
- Resetting Dex is also possible by switching the voltage off and on again.

#### **3.4** *Process data transmission*

Process data are transmitted cyclically by the controller, whereby compliance with the minimum poll time of 570ms is ensured, if no simultaneous access via the parameter channel is made. Output data sent to KS800 are compared with the previously transmitted values and processed by the controller with deviation. If one of the data is faulty, bit 8 with error in channel 1, bit 9 with error in channel 2 ... or bit 15 with error in channel 8 is set in the 'Unit State', until no faulty accesses are pending any more.

### **3.5** *Parameter transmission*

For parameter transmission, the 'parameter channel' via which data can be exchanged transparently via the function block protocol is available. Thereby, all possible protocol access modes are supported (individual access, tens block and overall block). Communication to the controller is transparent, i.e. the user himself is responsible for monitoring ranges, operating modes (auto/hand) etc.

The parameter channel is designed for large amounts of data with low requirements on the transmission speed.

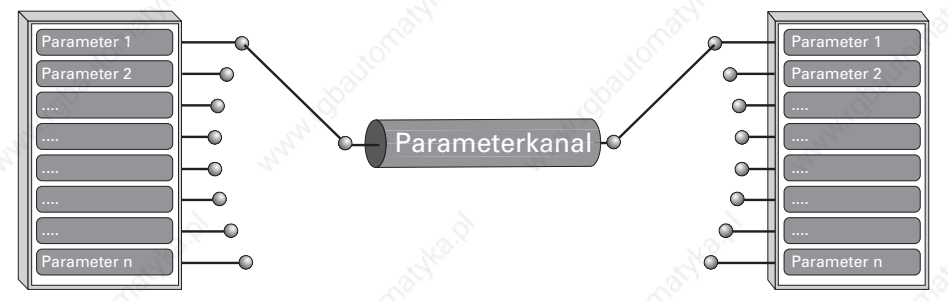

#### *3.5.1* **Message elements**

Some terms which are used in the following text are explained below:

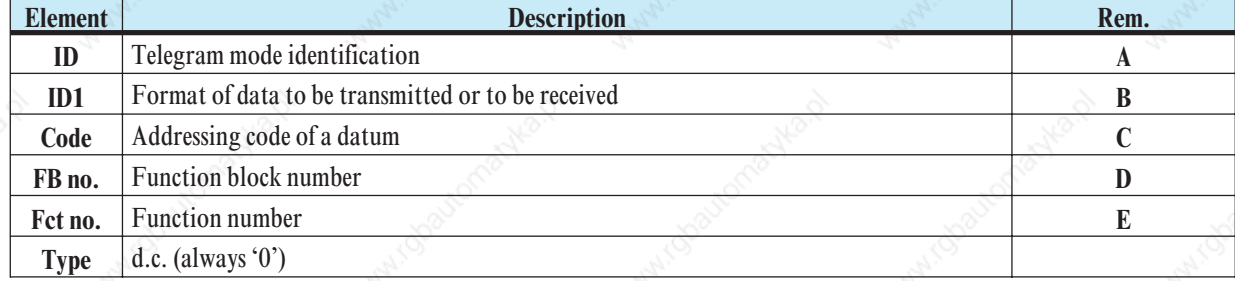

#### *Rem. A ID*

This element identifies the telegram type:  $ID = 0x10 \triangleq start$  telegram 1)

 $ID = 0x68 \triangleq data$  telegram  $ID = 0x16 \triangle$  end telegram

#### *Rem. B ID1*

This element identifies the file format:  $ID1 = 0 \triangleq \text{Integer}$ 

ID1 = 1  $\triangle$  Real value as fixpoint

#### *Rem. C Code*

The code identification is decimal and the range includes '00'...'99' as well as '178'  $\triangle$  B2 and '179'  $\triangle$  B3. *Rem. D FB no. (function block number)*

A function block is addressed with a function block number. It is within '0' and '250'. Channel addressing is also via the function block number.

Function block number ranges:

- 0general data for the overall instrument
- 1 99 fixed function blocks

#### *Rem. E Fct. no. (function number)*

A function as a partial address of a function block is also addressed with a function number. It is within '0' and '99'.

Function number ranges:

- 0function general
- 1 99 other functions

1) 0x10 means 10 in hexadecimal

### *3.5.2* **General communication structure**

For transmission of the parameters required for the function block protocol via an 8-byte data window, the access is composed of three parts:

• Order header with specification of code, FB no., fct. no., type and the following real and integer values. Start telegram structure:

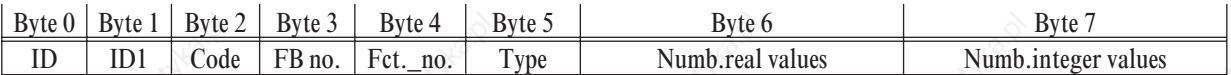

n data blocks with the data to be transmitted Data telegram structure:

Transmission of real data as fixedpoint and of integer values

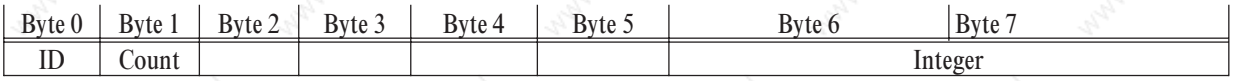

An end block provides the operation result Structure of the end telegram:

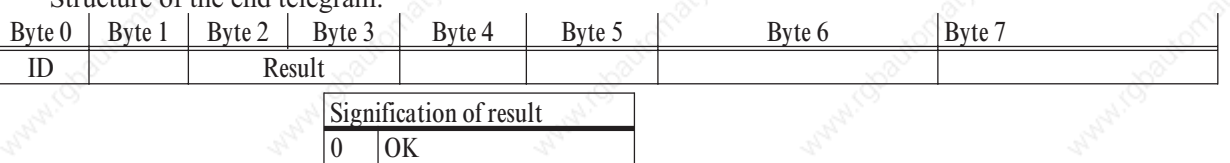

The read or write operation is always started by the master. With the number of real and integer values  $\neq 0$ , a write service, otherwise, a read service is started.

The code determines the access type:

Code < 100, no multiple of 10  $\sqrt{2}$  and  $\sqrt{2}$  individual access  $Code < 100$ , multiple of 10  $\sqrt{2}$  tens block access  $Code > 100$   $\angle$ 

4 NAK

- 
- 

#### *3.5.3* **Data write sequence**

Start telegram:

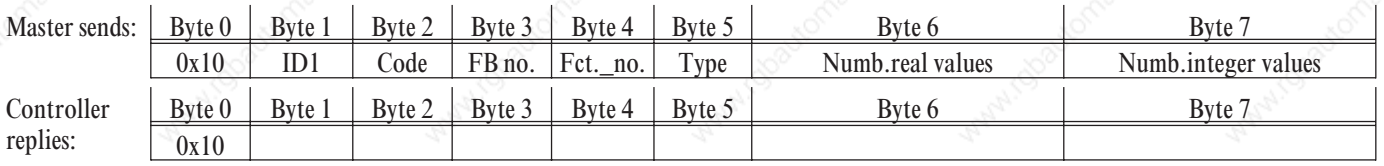

Data telegrams:

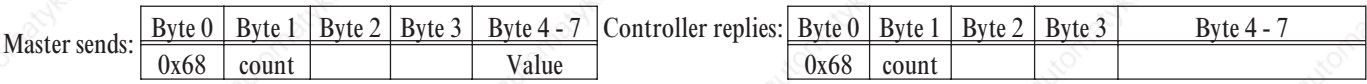

Thereby, the first value is sent with Count = 1. For flow control, Count is reflected by KS800 ( $\geq$  once). The values are transmitted in the order real - integer.

End telegram:

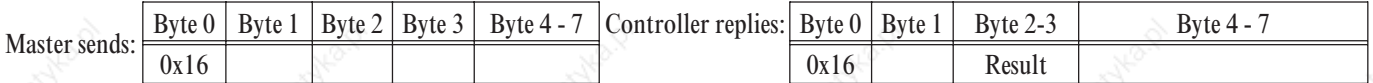

### *3.5.4* **Data read procedure**

#### Start telegram:

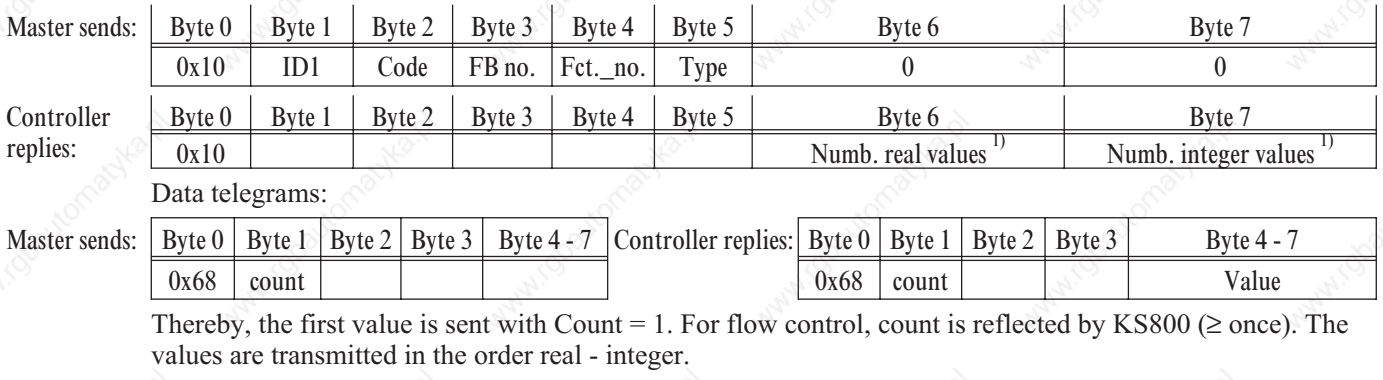

#### End telegram:

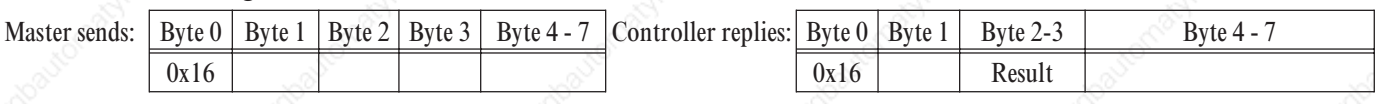

## **3.6** *Examples*

## *3.6.1* **Function block protocol principles**

A function block has input and output data (process data) as well as parameter and configuration data. It is addressable via a function block number.

The following access mechanisms are used:

#### *3.6.2* **Individual access**

This access (code xx) can be used for reading or writing an individual value of a function.

Valid values for ID1:

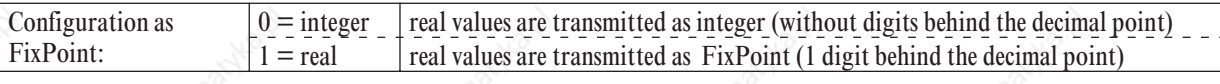

Example 1: (message structure with data sending)

Transmission of parameter set number (ParNr = 1) to the controller (channel 2).

Start telegram:

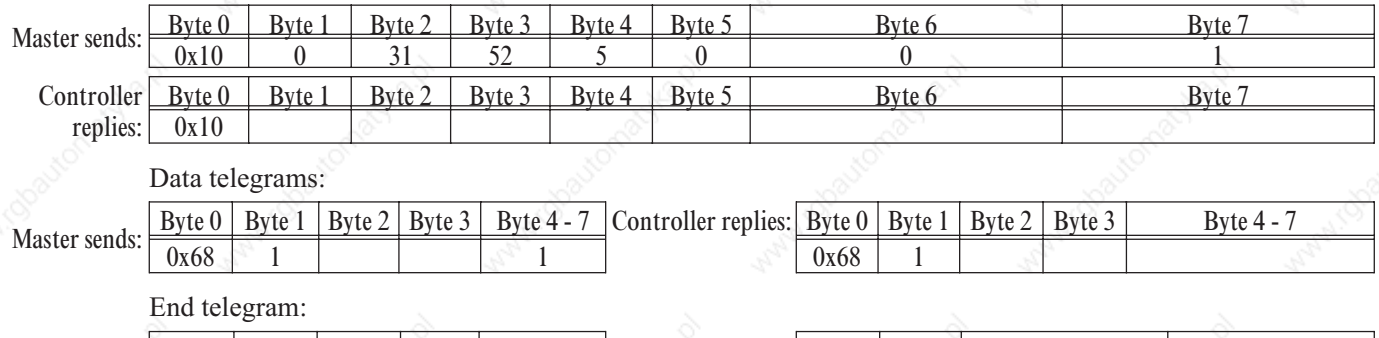

Master sends:  $\frac{\text{Byte 0 } \text{Byte 1 } \text{Byte 2 } \text{Byte 3 } \text{Byte 4 - 7}}{\text{0x16}}$  Controller replies:

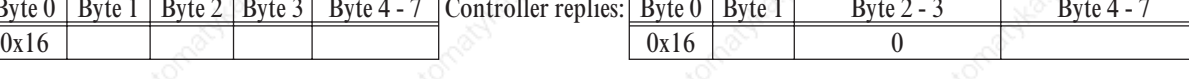

1) If a Read Service was refused, these values  $= 0$ 

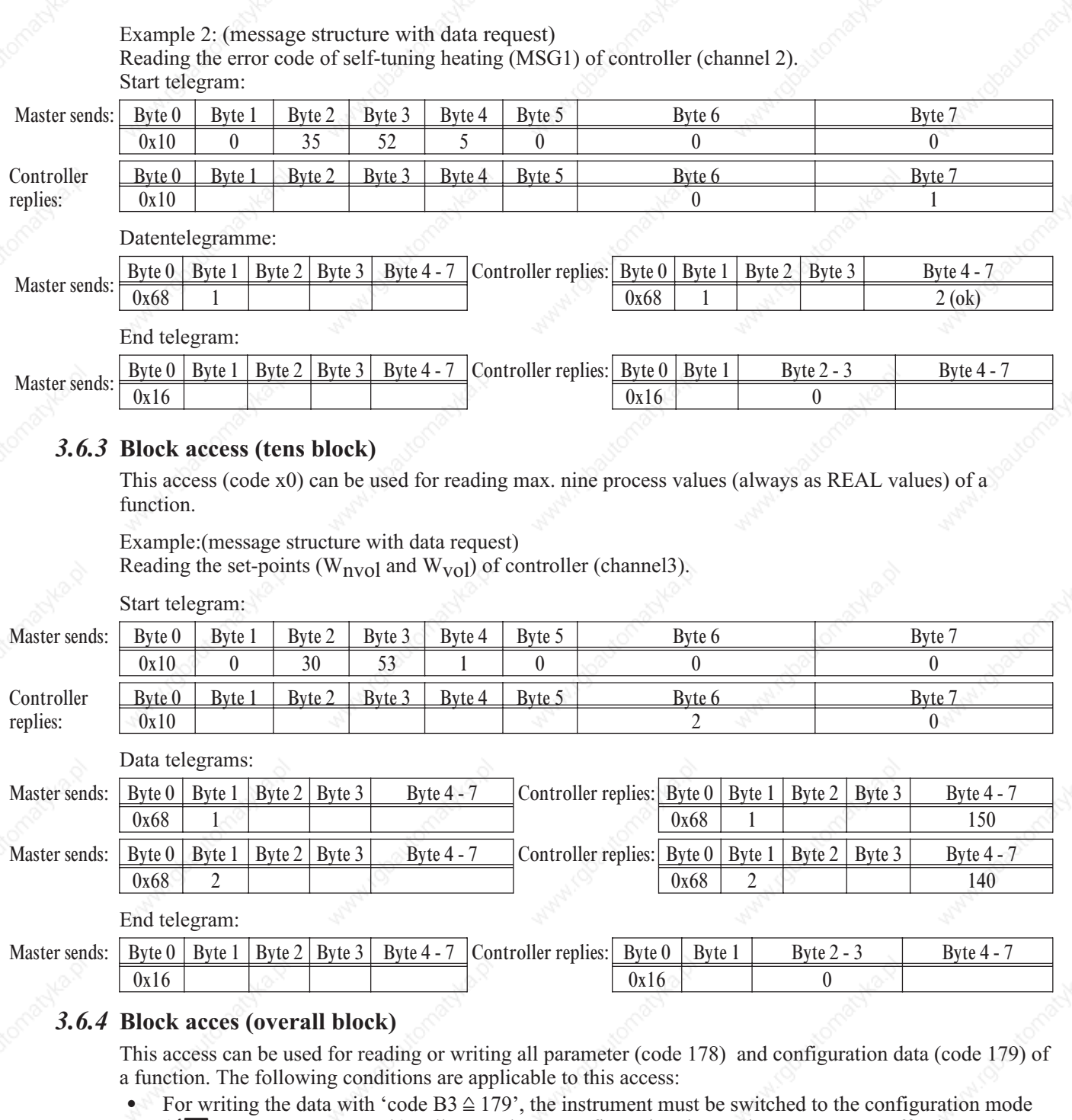

- ( $\sqrt{\sum}$  see page 27 'OpMod'). All entered new configuration data and parameters are effective only, when the instrument was switched back to on-line.
- All data of a message must be defined, omissions are not permissible.
- The complete message must be transmitted also, if parts of a message in the controller are not used (HW and SW options). Checking of the non-existing data is omitted.
- With faulty block write accesses, the following is valid: a message is replied with NAK, if at least one datum is faulty. Already valid values are accepted.

replies:

The message structure with block accesses with code B2/B3 is shown using two examples below. The order of data to be transmitted is given in the relevant code table. Valid values for ID1: Configuration as FixPoint:  $\begin{bmatrix} 0, 1 \end{bmatrix}$  Transmission of real values each as a FixPoint value Example 1: (message structure with data request) Reading set-point parameters (W0, W100, W2, Grw+, Grw- and Grw2) of controller (channel 7). Start telegram: Master sends: Byte 0 Byte 1 Byte 2 Byte 3 Byte 4 Byte 5 Byte 6 Byte 7  $0x10$  0  $0xB2$  57 1 0 0 0 0 0 0 Controller Byte 0 Byte 1 Byte 2 Byte 3 Byte 4 Byte 5 Byte 6 Byte 6 Byte 7  $0x10$  6  $0$ Data telegrams: Master sends: Byte 0 Byte 1 Byte 1 Byte 2 Byte 3 Byte 4 - 7 Controller replies: Byte 0 Byte 1 Byte 2 Byte 3 Byte 4 - 7  $0x68$  1 0x68 1 0x68 0 Master sends: Byte 0 | Byte 1 | Byte 2 | Byte 3 | Byte 4 - 7 | Controller replies: | Byte 0 | Byte 1 | Byte 2 | Byte 3 | Byte 4 - 7  $0x68$  2  $0x68$  2  $x8$  700 Master sends: Byte 0 Byte 1 Byte 2 Byte 3 Byte 4 - 7 Controller replies: Byte 0 Byte 1 Byte 2 Byte 3 Byte 4 - 7 0x68 3 0x68 3 100 Master sends: Byte 0 | Byte 1 | Byte 2 | Byte 3 | Byte 4 - 7 | Controller replies: Byte 0 | Byte 1 | Byte 2 | Byte 3 | Byte 4 - 7  $0x68$  4  $0x68$  4  $-32000$ Master sends: Byte 0 Byte 1 Byte 2 Byte 3 Byte 4 - 7 Controller replies: Byte 0 Byte 1 Byte 2 Byte 3 Byte 4 - 7  $0x68$  5 -32000 Master sends:  $\boxed{\text{Byte 0} \mid \text{Byte 1} \mid \text{Byte 2} \mid \text{Byte 3}}$  Byte 4 - 7  $\boxed{\text{Controller replies:}}$  Byte 0 | Byte 1 | Byte 2 | Byte 3 | Byte 4 - 7  $0x68$  6 -32000

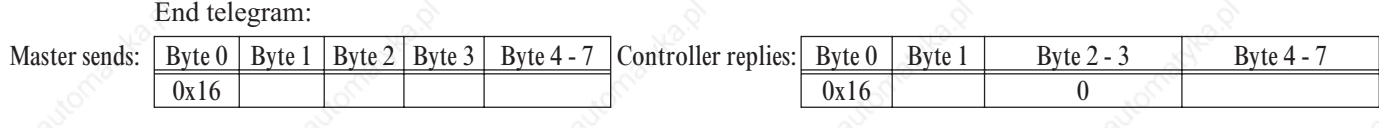

Example 2: (Message structure with data specification) Writing the alarm configuration  $(L500, L501)$  to the controller (channel 1). Start telegram:

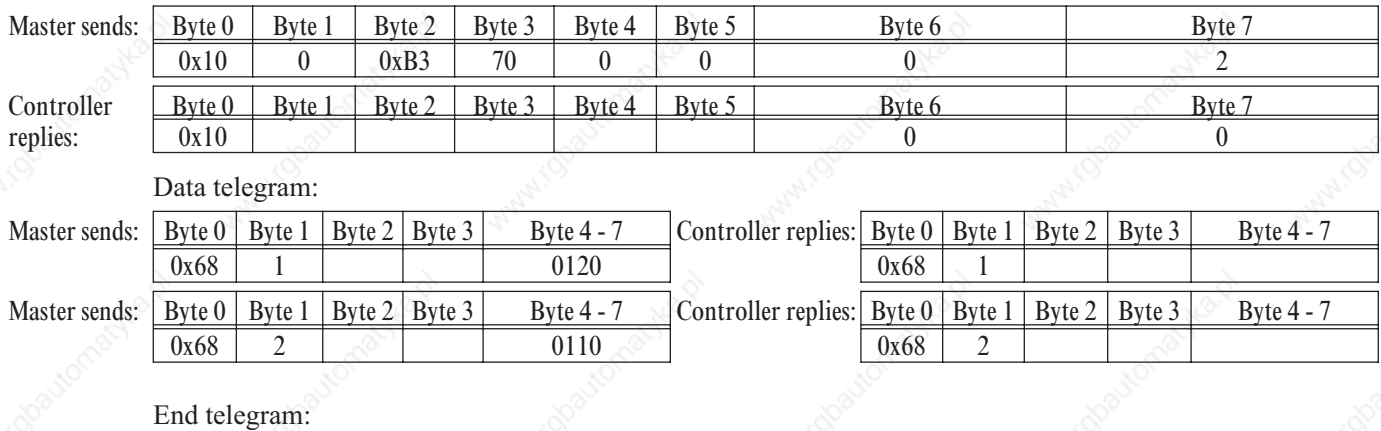

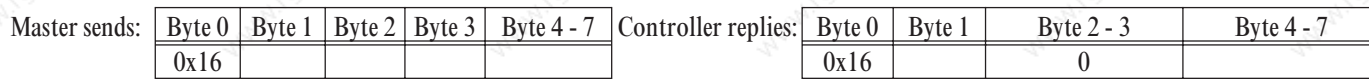

### **3.7** *Data types*

Data values are classified in data types for transmission.

- FP<sub>p</sub> Floating point number (Real) Range:as integer (in individual access) -9999 ... 0 ... 9999 as fix point-3000,0 ... 0,0 ... 3200,0 Exception:switch-off value '-32000' **INT** 
	- positive integer number Range: 0 ... 32767 Range with configuration words: 0000 ... 9999 ( $\sqrt{ }$  Page 27) Exception: Switch-off value '-32000'
- ST<sub>1</sub>

Status, bit-oriented, 1 byte Length Range: 00H ... 3FH, transmitted: 40H...7FH

Only 6 bits can be used for information transmission, i.e. bit 0...5 (LSB = bit 0). Bit 6 must always be set to '1', in order to avoid confusion with the control characters. Bit 7 contains the parity bit.

ICMP (Integer Compact)

Bit information as integer transmission, max. 15 bits

Range: 0...32767; integer transmission is in ASCII format.

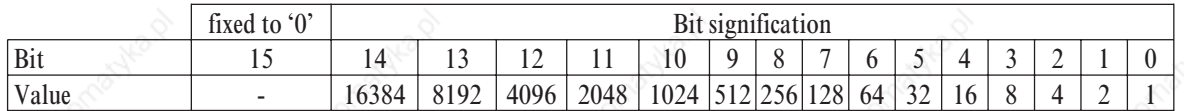

Example:

Bit  $13 = 1$  and bit  $1 = 1$ , all remaining bits are '0'

internal hex value: 0x2002, as integer value: 8194, transmitted ASCII value: '8194'

### **4 Quick entrance**

The disk enclosed in the engineering set includes the GSD file, project examples for a SIMATIC® S5 / S7, the type file and configuration examples for COM PROFIBUS. Communication with a KS800-DP can be built up easily by means of the configuration and a project.

#### **4.1** *Quick entrance with S5*

Test environment

The following components are required for the test set-up:

- Programming unit (PG740 recommended)
- Automation unit
	- S5-115U, S5-135U or S5-155U with IM 308-C
- KS800-DP
- Engineering set (order no.  $9407\,999\,09x11$ )
- Cable
	- PROFIBUS cable automation unit / IM 308-C  $\leftrightarrow$  KS800-DP
	- programming unit  $\leftrightarrow$  automation unit

#### *4.1.1* **Example of a test environment:**

A KS800-DP with address 5 is to be connected to an IM 308-C via PROFIBUS-DP. Process data module B is selected (8 process data channels and parameter channel). Data shall be transmitted in fix point format. The I/O addresses in the S5 start with 0 in the P area.

 $\binom{2}{k}$  Before taking the test environment into operation, ensure that the automation units do not contain user software ("initial clear"). The same applies to the IM 308-C memory card.

#### Procedure:

- Establishing the communications
- Instrument configuration
	- Adjust address 5 on KS800-DP (via coding switches or engineering tool) and connect it to the network.
	- Activate bus termination resistors at the controller connector and at the (S5) PLC connector.
	- PROFIBUS network configuration
		- Insert the disk (engineering set) into programming unit.
		- Call up COM PROFIBUS and load example (A:\KS800dp\type\example\Demo308i.et2) - Select the correct CPU type with IM308C.
		- If necessary, adapt addressings and DP network and transmit them to the DP master ( $\sqrt{\sum}$  Fig.: ).
- Load S5 program
	- Insert disk (engineering set) into the programming unit.
	- Call up STEP® 5.
	- Load program example, e.g.  $(A:\K S800dp\$ s5 fb\example.fix\...)
	- If necesary, match the addresses for send / receive window (A-A/E-A in FB) and transmit them to the automation unit.
	- Switch automation unit to run

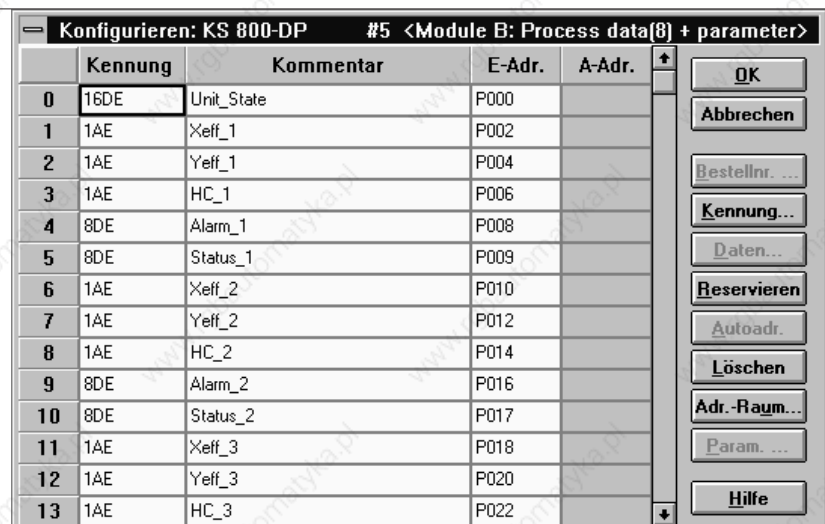

After taking the test set-up into operation, testing of the I/O area and parameter channel call-up are possible by means of the graphic modules enclosed in the project.

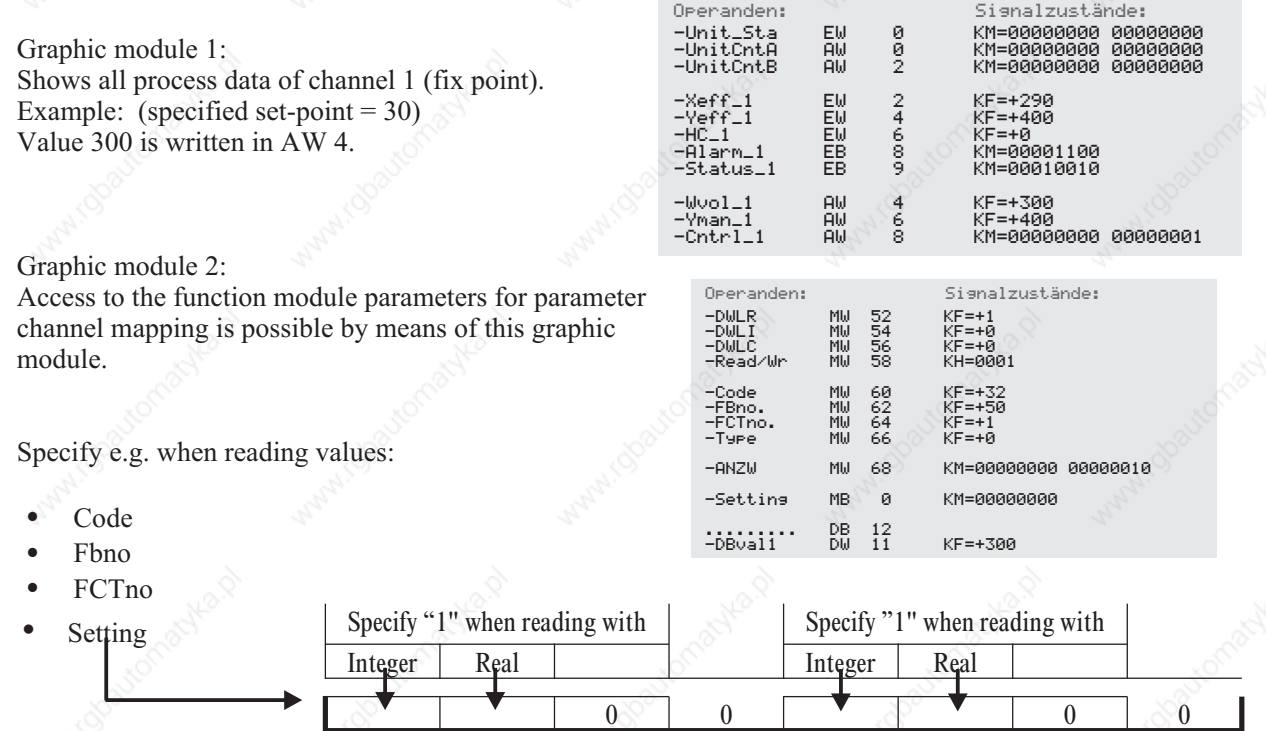

ANZW gives the status and the result after completing the FB handling.

DWLR, DWLI, DWLC indicates the number of read values.

#### Graphic module 3:

This graphic module indicates the first data of the data module into which data of the parameter channel are written, or from which values are read.

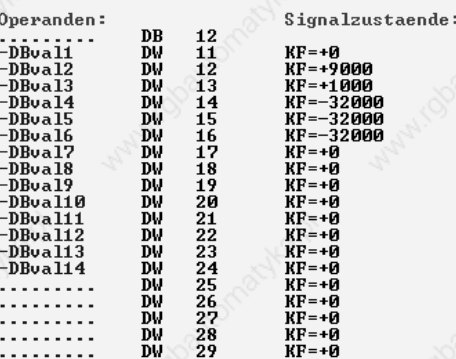

#### **Quick entrance**

### **4.2** *Quick entrance with S7*

#### Test environment

The following components are required for the test set-up:

- Programming unit (PG740 recommended)
- Automation unit
	- CPU315-2 DP
- KS800-DP
- Engineering set (order no.  $940799909x11$ )
- 
- Cable<br>- PROFIBUS cable automation unit  $\leftrightarrow$  KS800-DP
	- programming unit  $\leftrightarrow$  automation unit

#### *4.2.1* **Example of a test environment:**

A KS800-DP with address 5 shall be connected to a CPU315-2 DP via PROFIBUS-DP. Process data module B is selected (8 process data channels and parameter channel). Data shall be transmitted in fix point format.

 $\binom{2}{3}$  Before taking the test environment into operation, you should ensure that the automation units do not contain user software ("initial clear").

Procedure:

- Establishing the communications
- Configuring the instruments
	- Adjust address 5 on KS800-DP (via coding switch or engineering tool) and connect it to the network.
	- Activate bus terminating resistors at the controller connector and at the (S7) PLC connector.
- PROFIBUS network configuration
	- Insert the disk (engineering set) into the programming unit.
	- De-archive the project example. (A:\KS800DP\S7\_FB
		- \EXAMPLE
		- \KS800dmo.arj)
	- Open project KS800dmo
	- If necessary, match addressings and CPU hardware configuration and transmit them to the DP master (CPU315-2 DP).
	- Switch the automation unit to run.

After taking the test set-up into operation, I/O testing and calling up the parameter channel

are possible by means of the variable tables (VAT x) enclosed in the project.

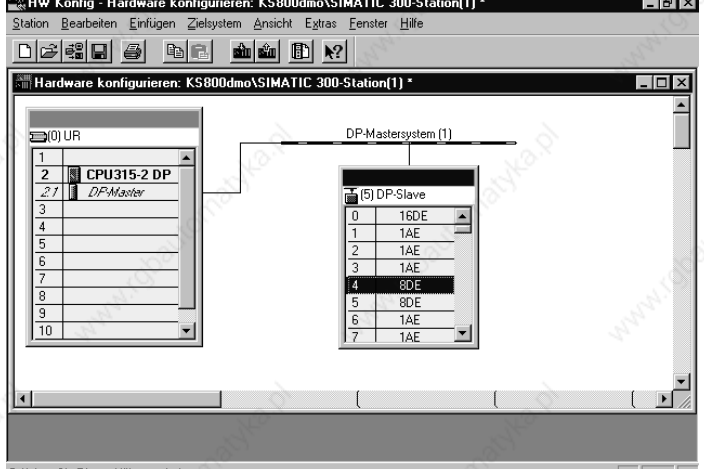

#### VAT 1:

Shows the process data of all channels (fix point). Only channel 1 can be seen in the figure opposite. Example channel 1: (set-point specification  $= 30$ 

output variable =  $40\%$ manual operation)

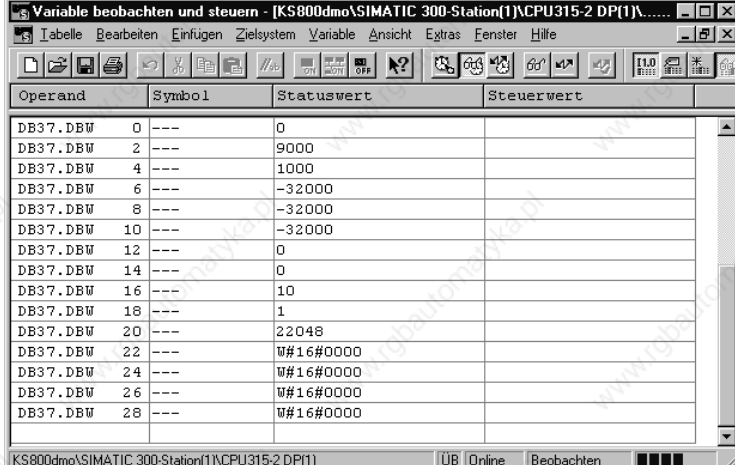

### VAT 2:

Access to the function module parameters for parameter channel mapping is possible by means of this variable table.

Specify e.g. when reading fix point values:

- CodeNo, FBNo, FKTNo, Type  $= 0$  $(\sqrt{\sum} \text{Chapter})$
- $S$ ervice = 0x 0001
- Start  $FixP = 1$
- ANZW FixP indicates the status and the result after completing the FB handling.
- DWLR, DWLI, indicate the number of read values.

The bottommost figure shows the first data of a data module into which the parameter channel data are written, or from which values are read.

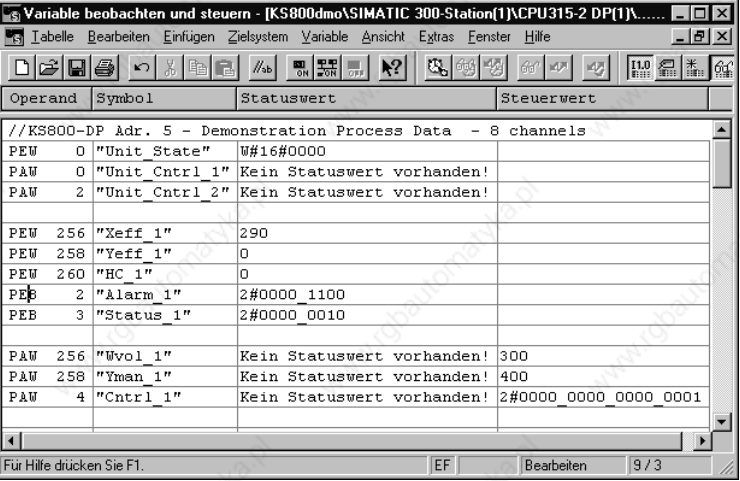

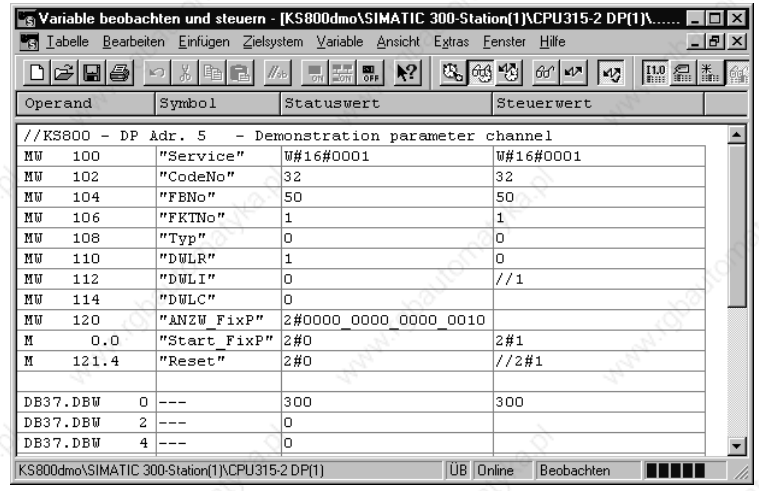

## **5 Function block protocol**

## **5.1** *Data structuring*

Due to the variety of information to be processed in KS800, logically related data and actions are grouped into function blocks. A function block has input data, output data, parameters and configuration data. 25 function blocks are defined for KS800. They are addressed via fixed block addresses (FB no.). Each block is also grouped in individual functions. Functions are addressed via function numbers (fct. no.). Function number 0 addresses function-specific data.

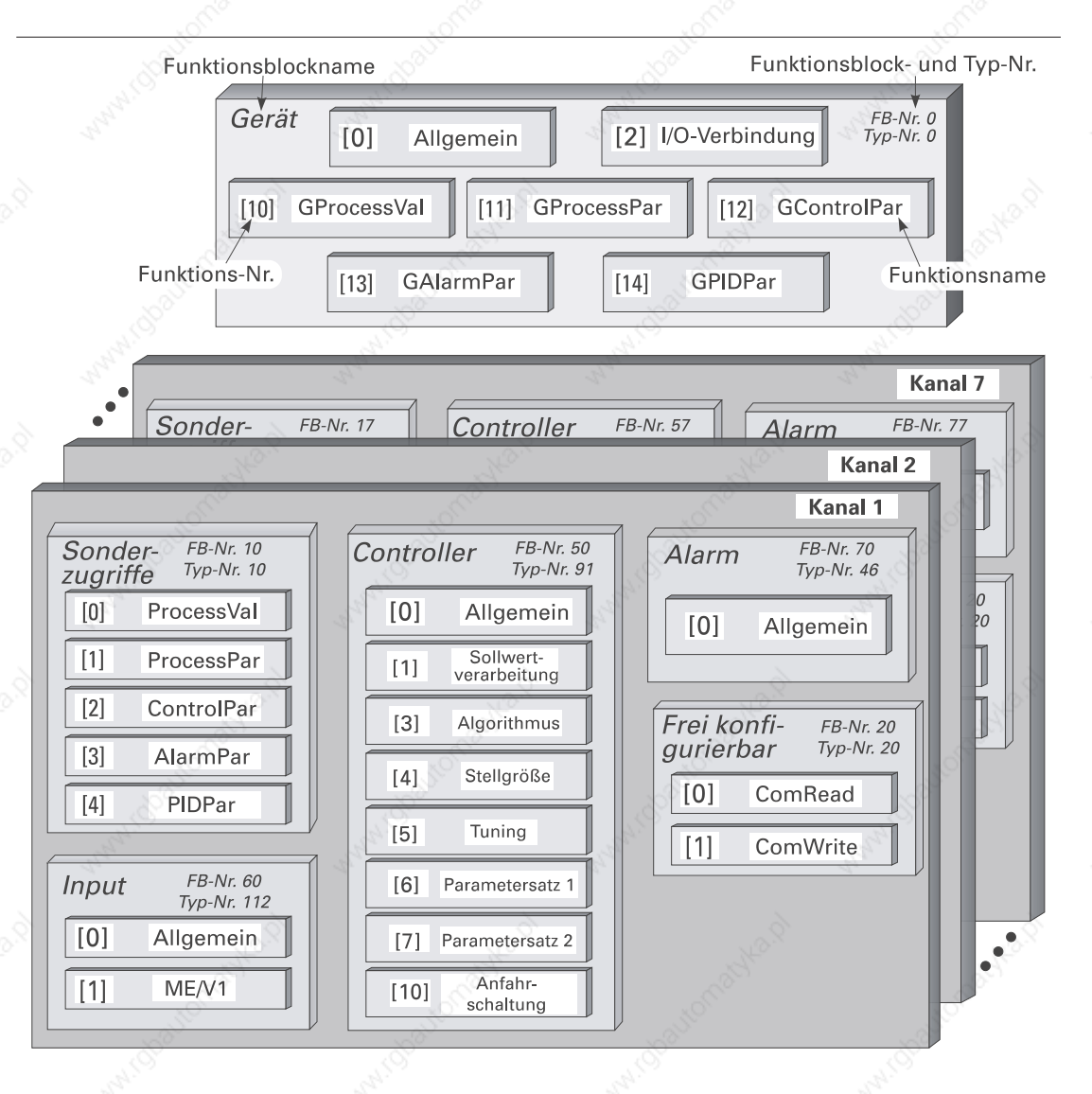

## **5.2** *CODE tables*

### *5.2.1* **Structure of configuration words (C.xxxx)**

The configuration words given in the following code tables comprise several partial components, which can be transmitted only in common.

The data in the table must be interpreted as follows:

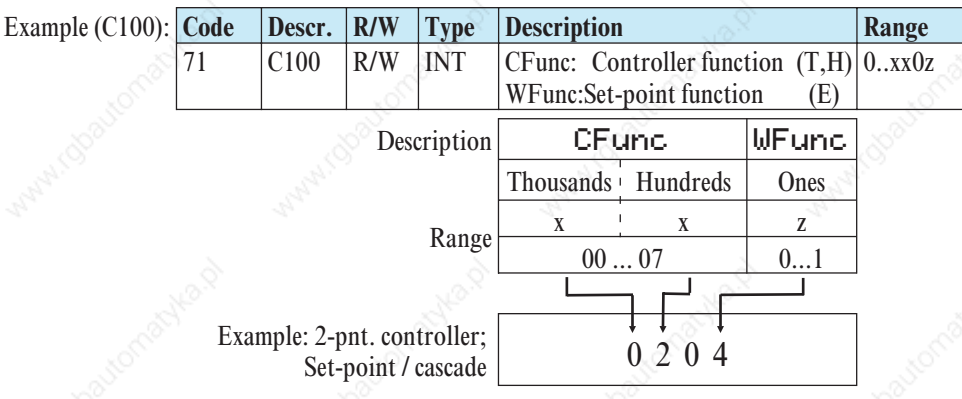

 $\left(\frac{1}{\epsilon}\right)$  - For transmission of configuration words, see chapter page 19. The possible settings of the configuration words are given in the KS800 function description (order no.: 9499 040 49218)

### *5.2.2* **INSTRUMENT (FB no.: 0 type no.: 0)**

All data which are valid for the overall instrument are grouped in function block 'INSTRUMENT'.

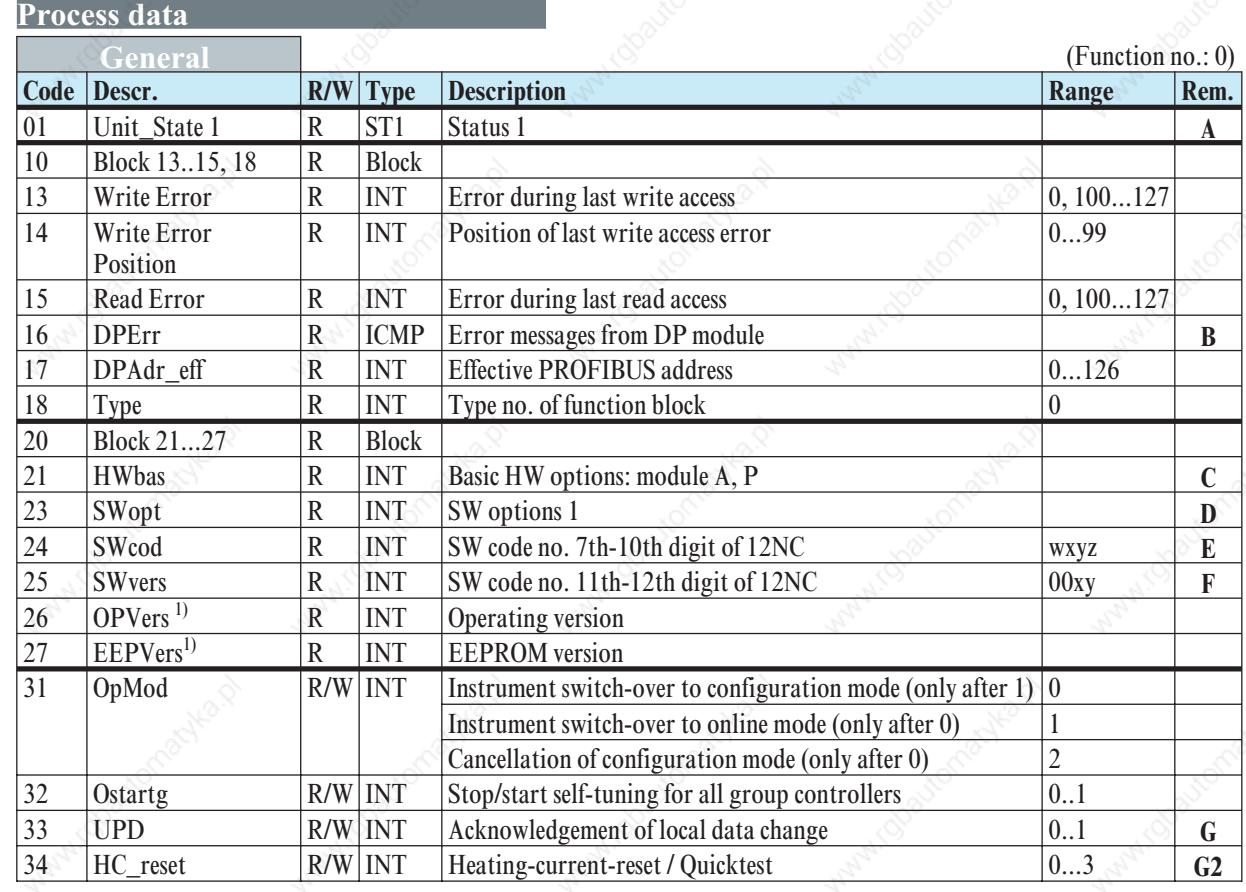

1) Data are reserved for distinction of internal versions in future applications.

#### **Function block protocol**

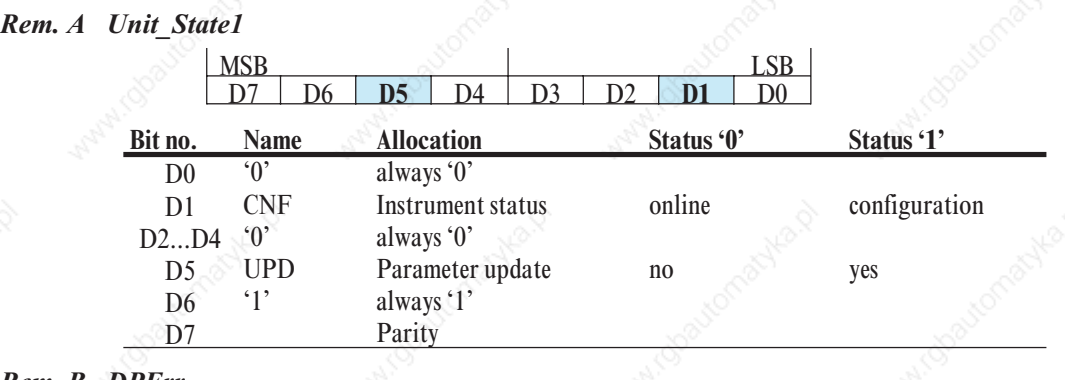

#### *Rem. B DPErr*

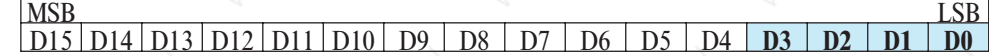

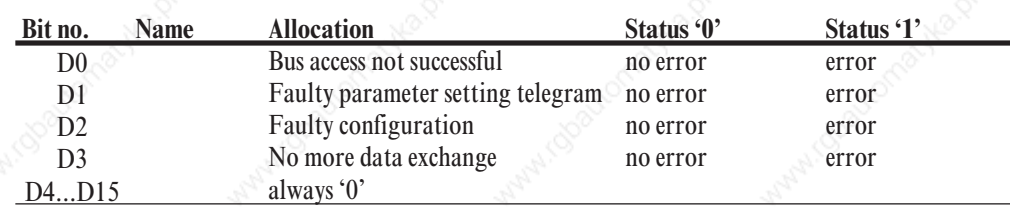

#### *Rem. C HWbas*

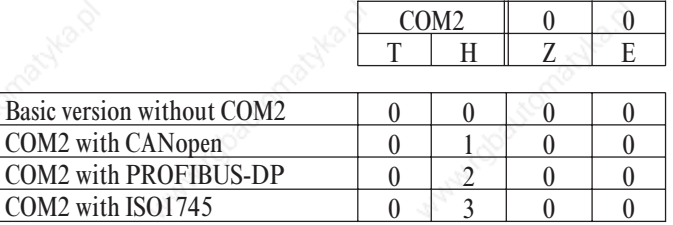

Т

Example: Value 'HWbas = 0200' means that the addressed instrument has a COM2 interface with PROFIBUS connection.

#### **Rem. D** SWopt

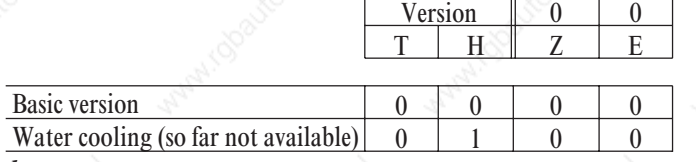

*Rem. E SWCod*

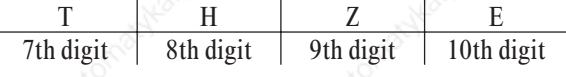

Example: Value 'SWCod= 7239' means that the software for the addressed instrument contains code number 4012 157 239xx.

*Rem. F SWvers*

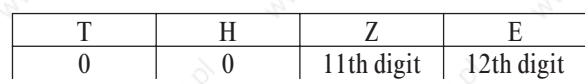

Example: Value 'SWVers= 11' means that the software for the addressed instrument contains code number  $4012$  15x xxx11.

#### *Rem. G UPD*

Changing a parameter value or a configuration value via an interface is indicated in the UPD flag. After power recovery, this bit is also set. The flag which can be read also via code UPD can be reset (value =0).

*Rem. G2 HC\_reset*

Hc\_reset =  $0$  normal

- = 1 Reset of all heating currents
- = 2 Starting a quicktest
- = 3 Reset of all heating currents with following quicktest

After finishing of the chosen softwareroutine, the value of HC\_reset is set 0 automatically.

## **Function block protocol**

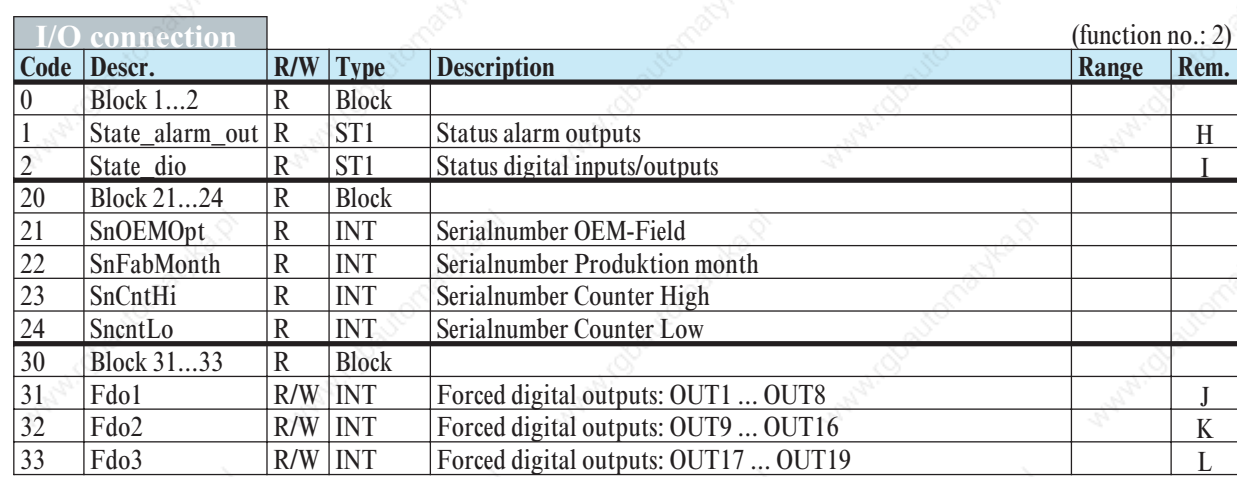

*Rem. H State\_alarm\_out*

 $MSB$  LSB D7 D6 D5 **D4 D3 D2 D1 D0**

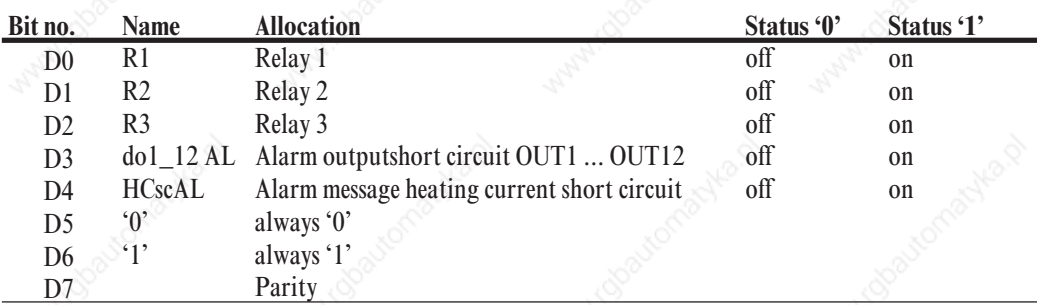

*Rem. I State\_dio*

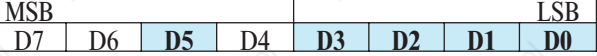

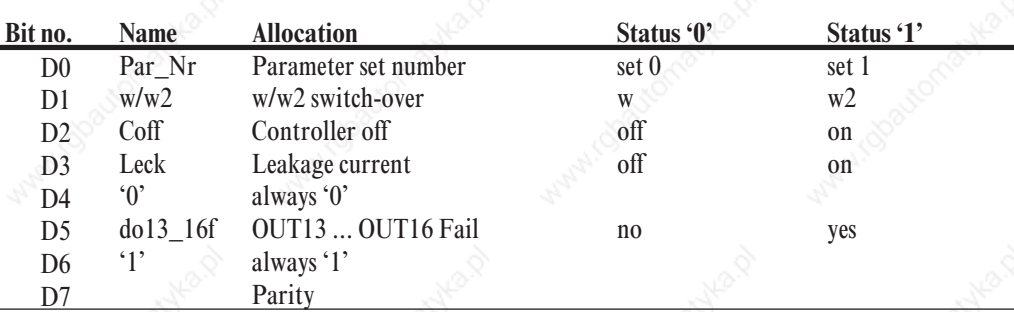

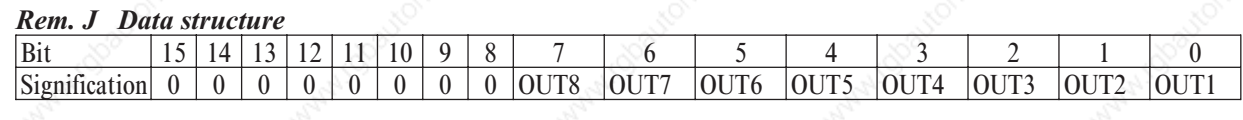

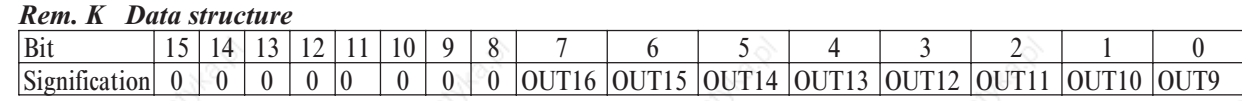

#### *Rem. L Data structure*

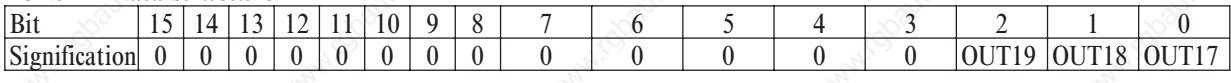

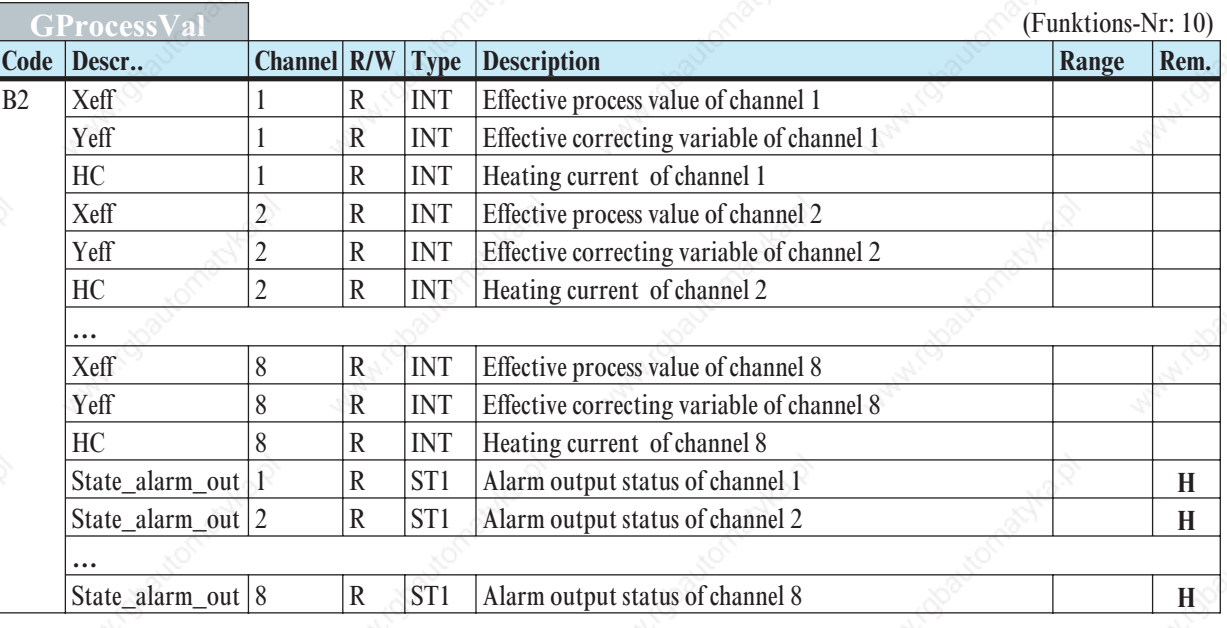

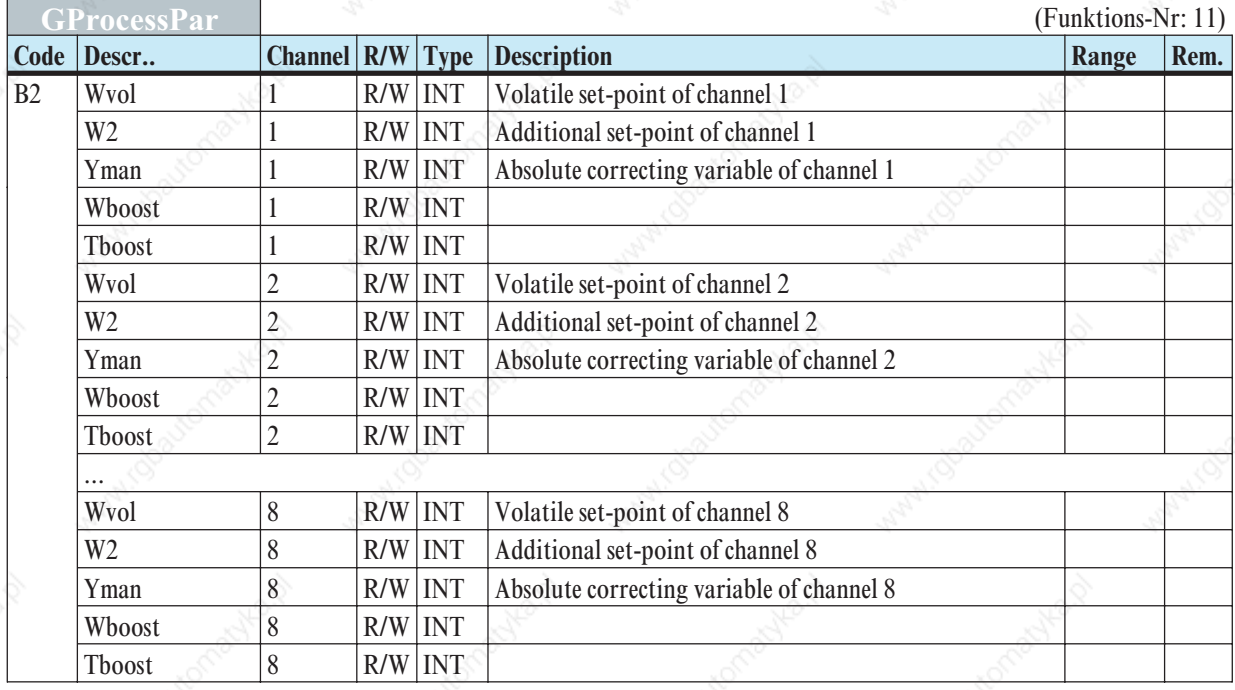

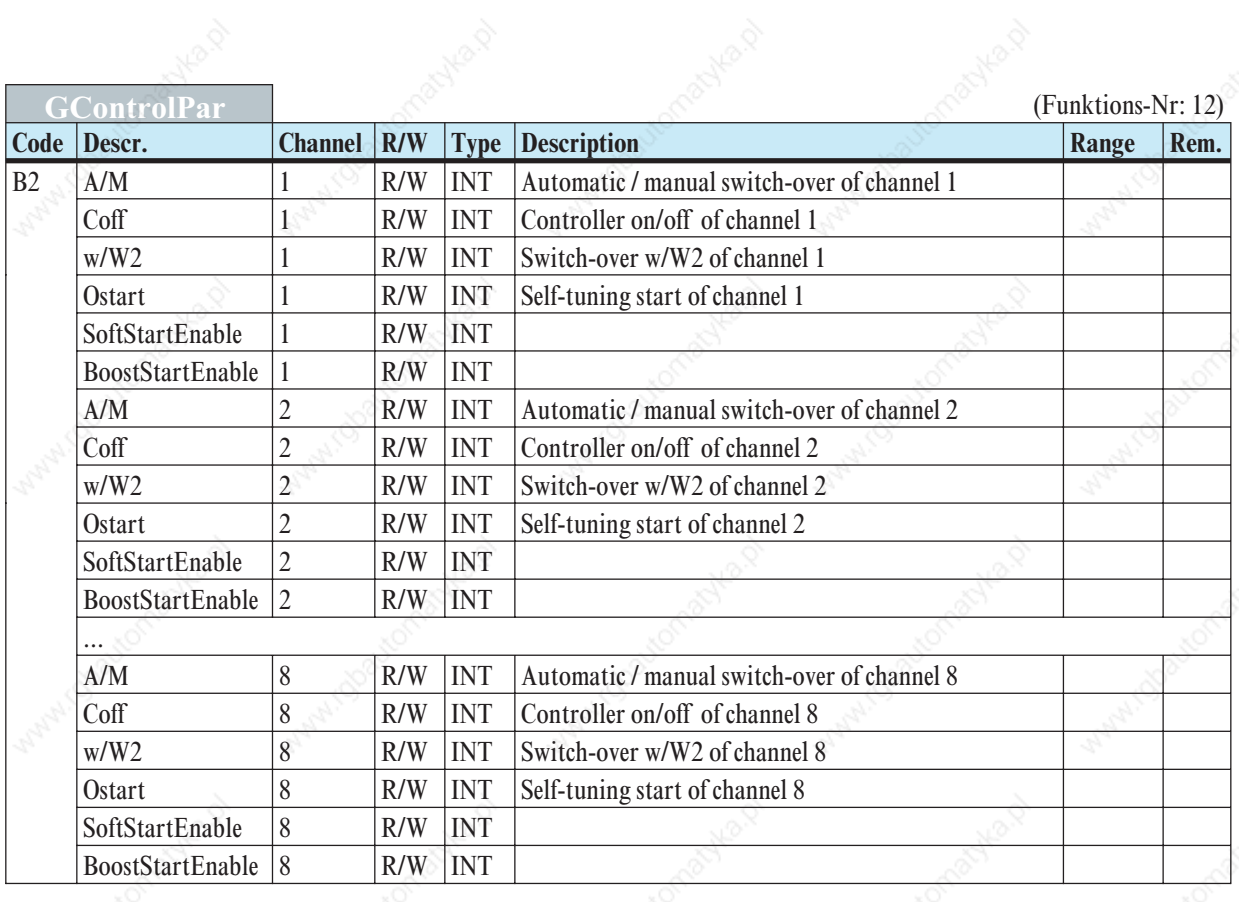

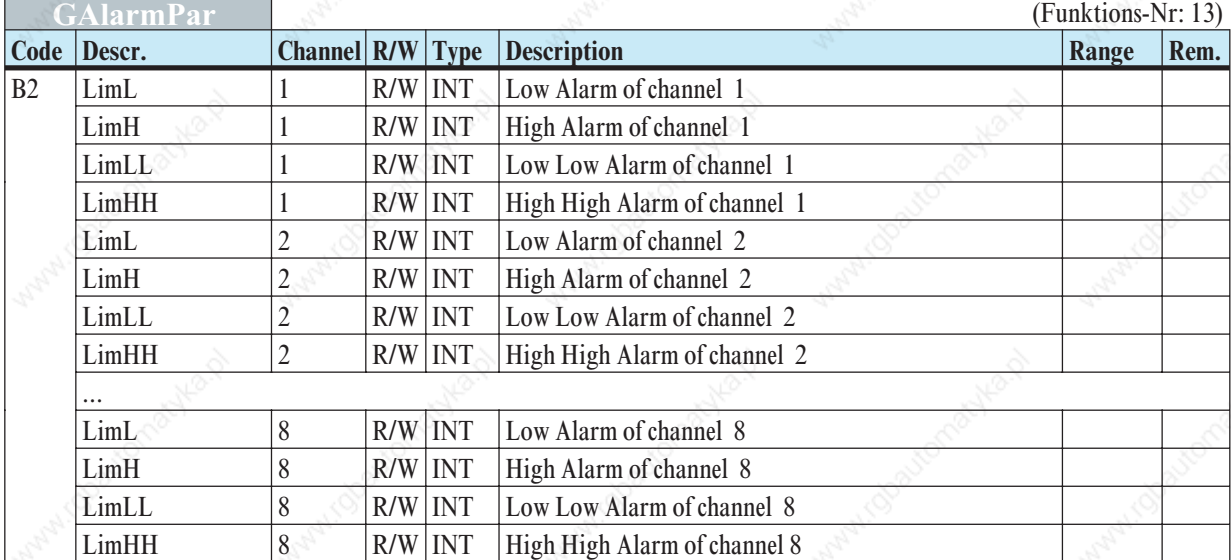

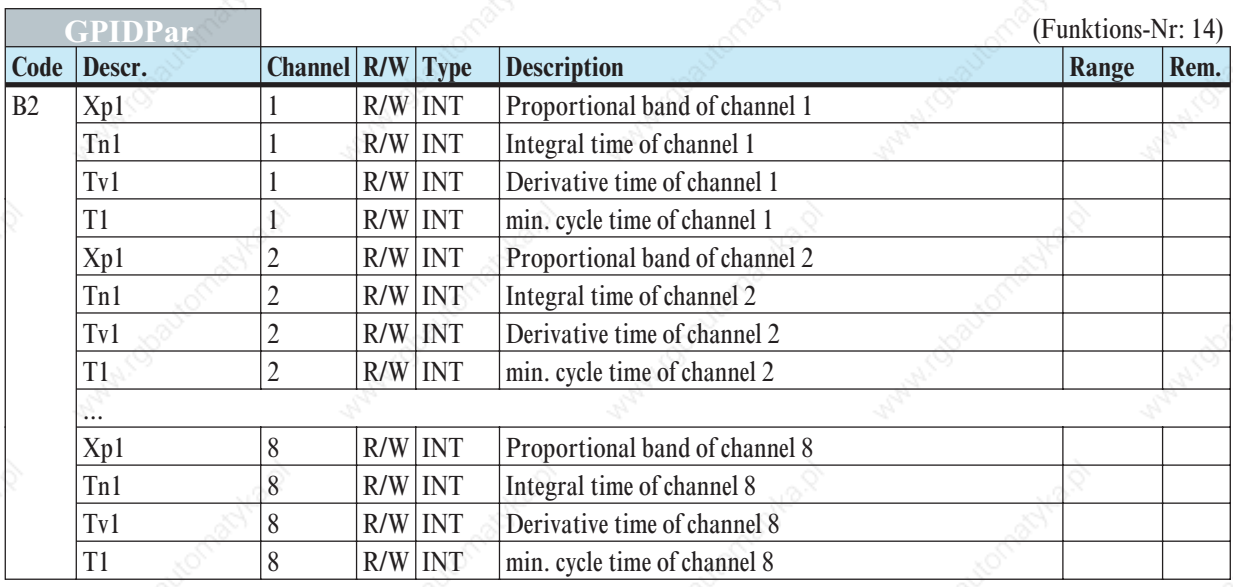

## **Parameter a. configuration data**

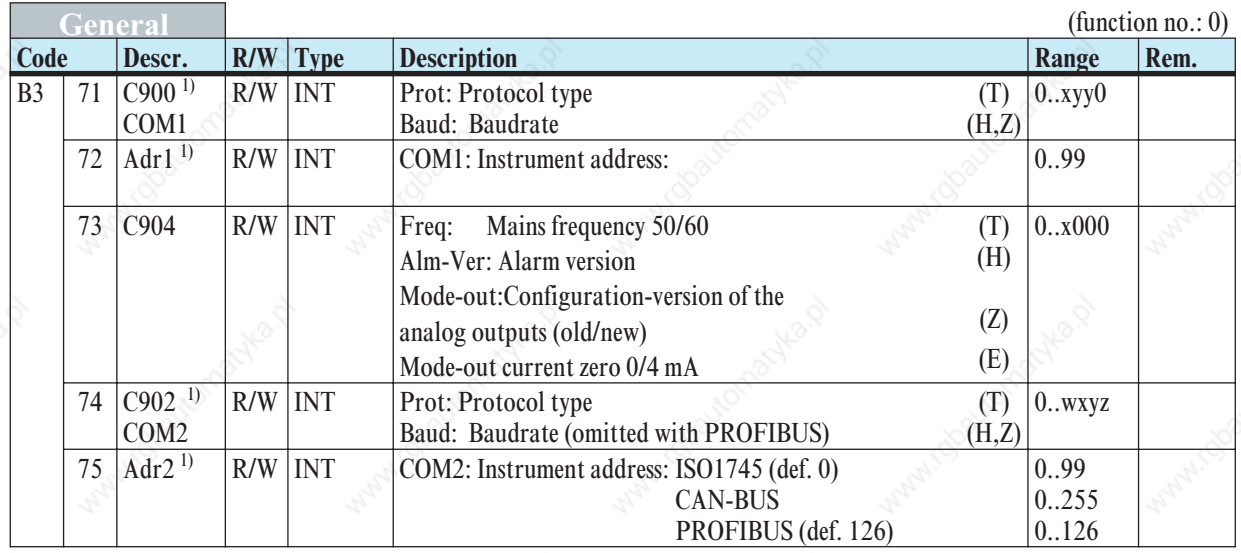

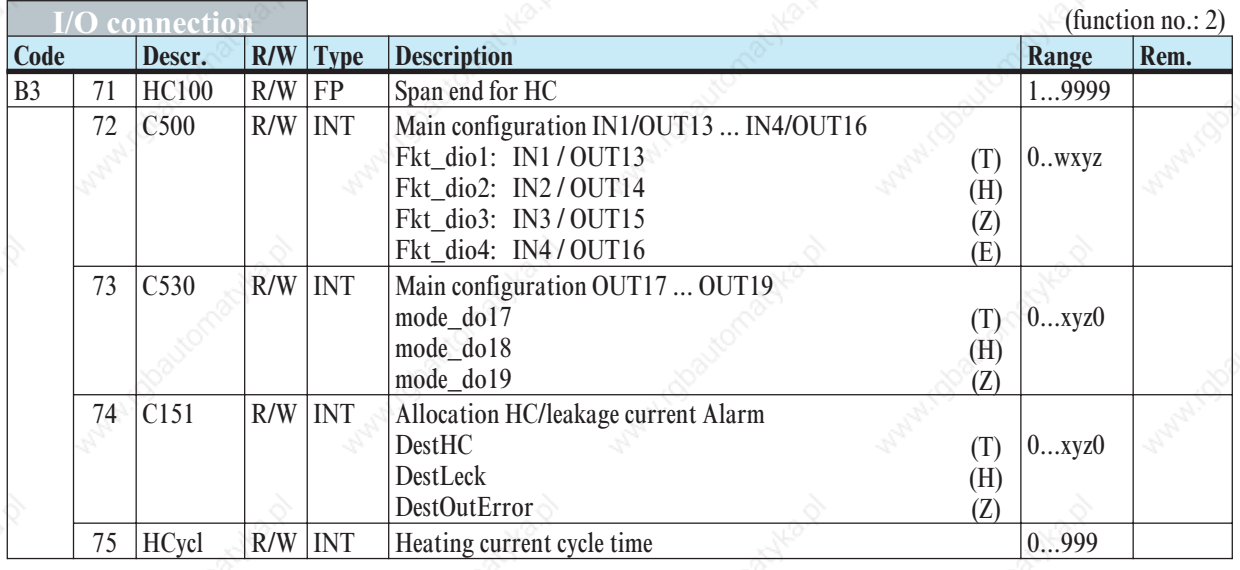

1) Baudrate and address setting are effective only after initialization, e.g. protocol switch-over.

## *5.2.3* **Special accesses (FB no.: 10 ... 17 type no.: 10)**

Alternatively, access to the KS800 data is possible via function block 'Special accesses' . In this case, access is only via code B2.

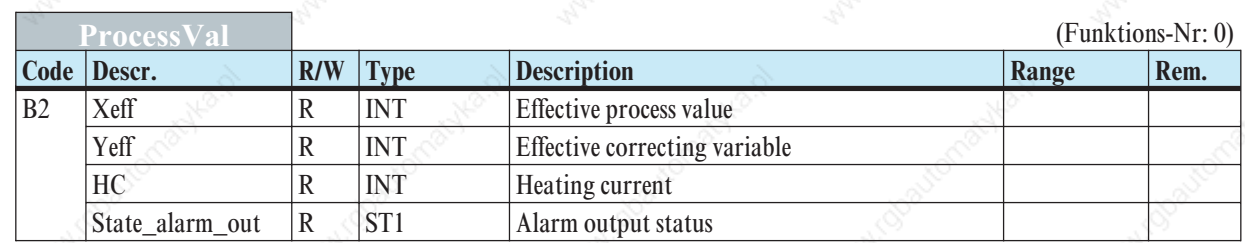

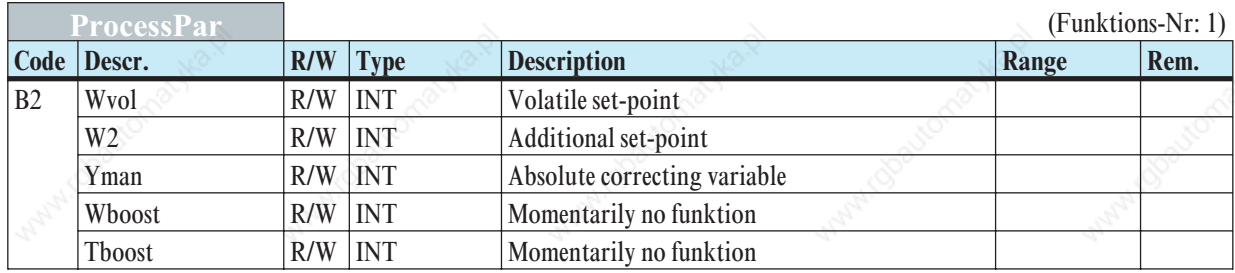

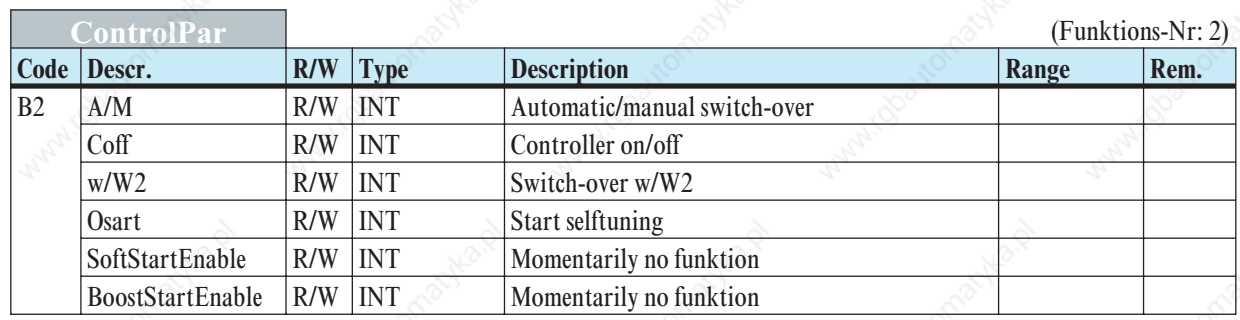

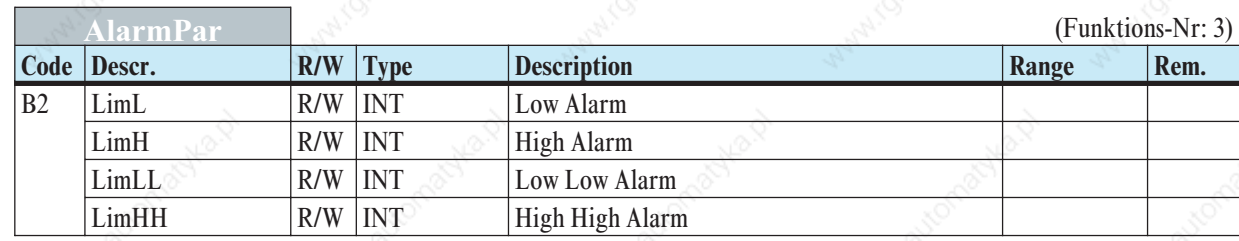

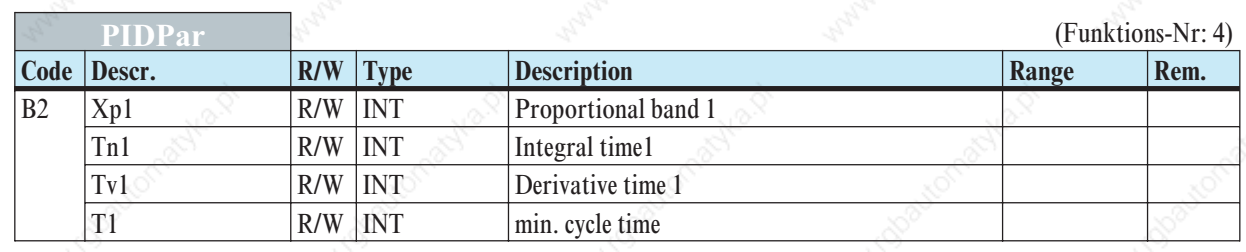

## *5.2.4* **Freely configurable (FB no.: 20 ... 27 type no.: 20)**

Function block "Freely definable" defines data, which can be read only by block access 20 or 30. The ComWrite data can also be changed by mean of keys  $31 - 38$ . Additionally, this Profibus interface setting provides the values for the relevant data modules.

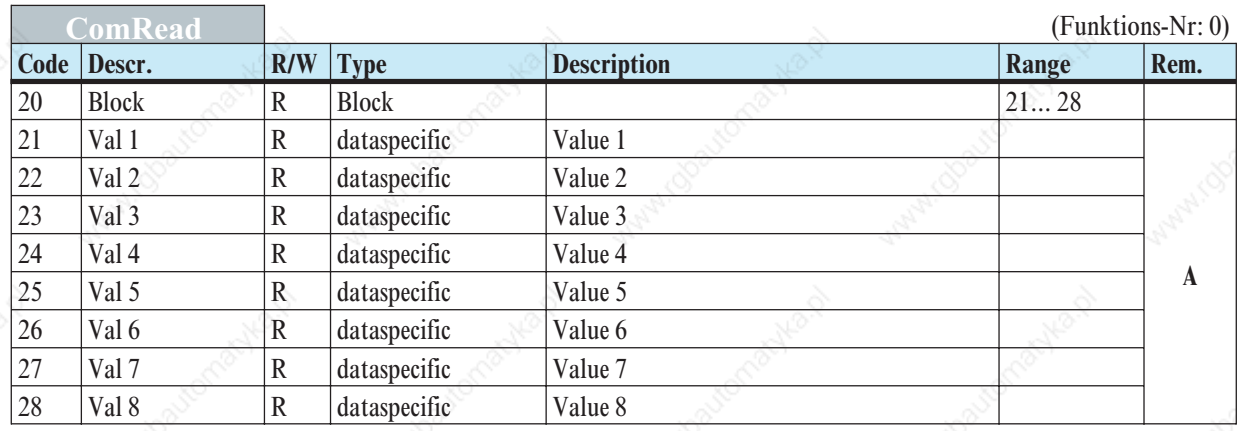

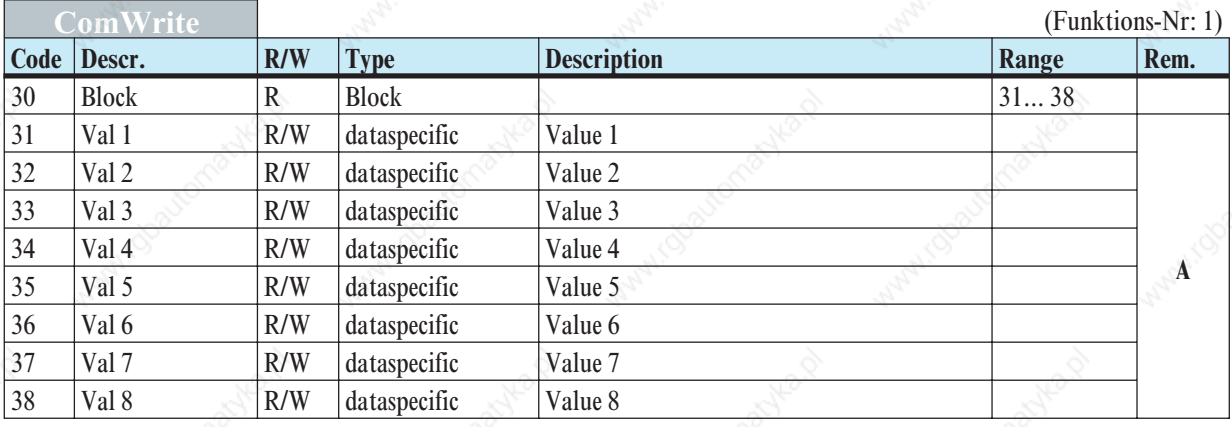

#### *Rem. A Data-specific*

Dependent of the adjusted parameter, the value is output as INT or status. Undefined values are output in INT format with –31000.

### **Parameter- a. Configuration-Data**

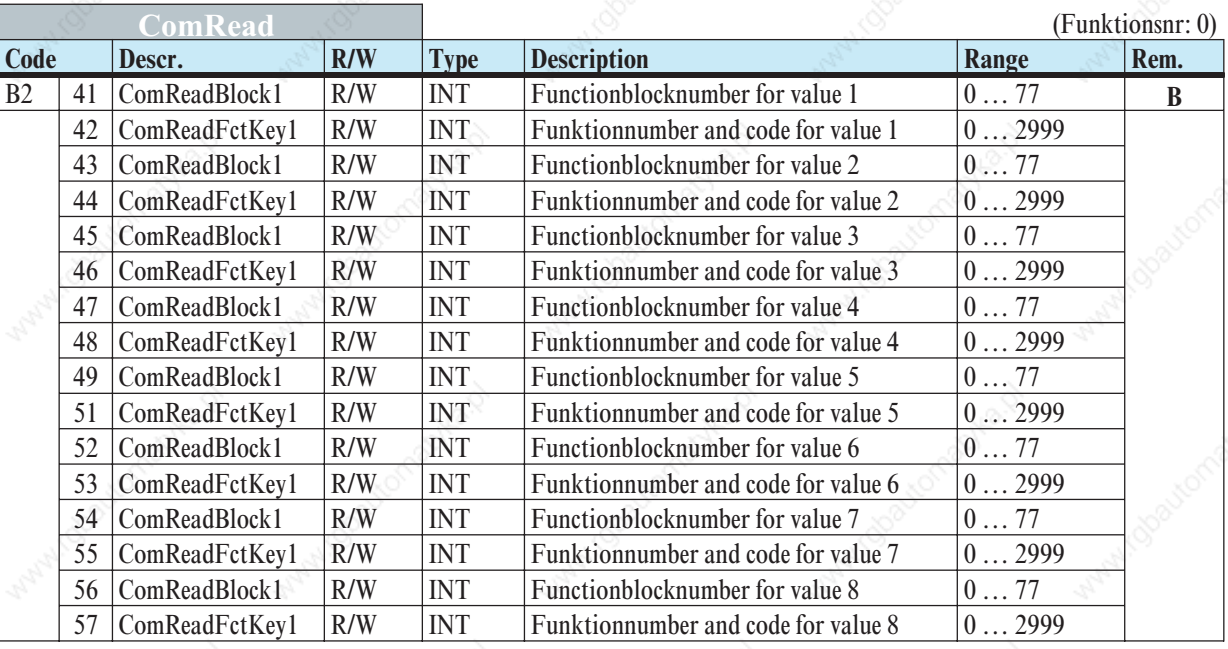

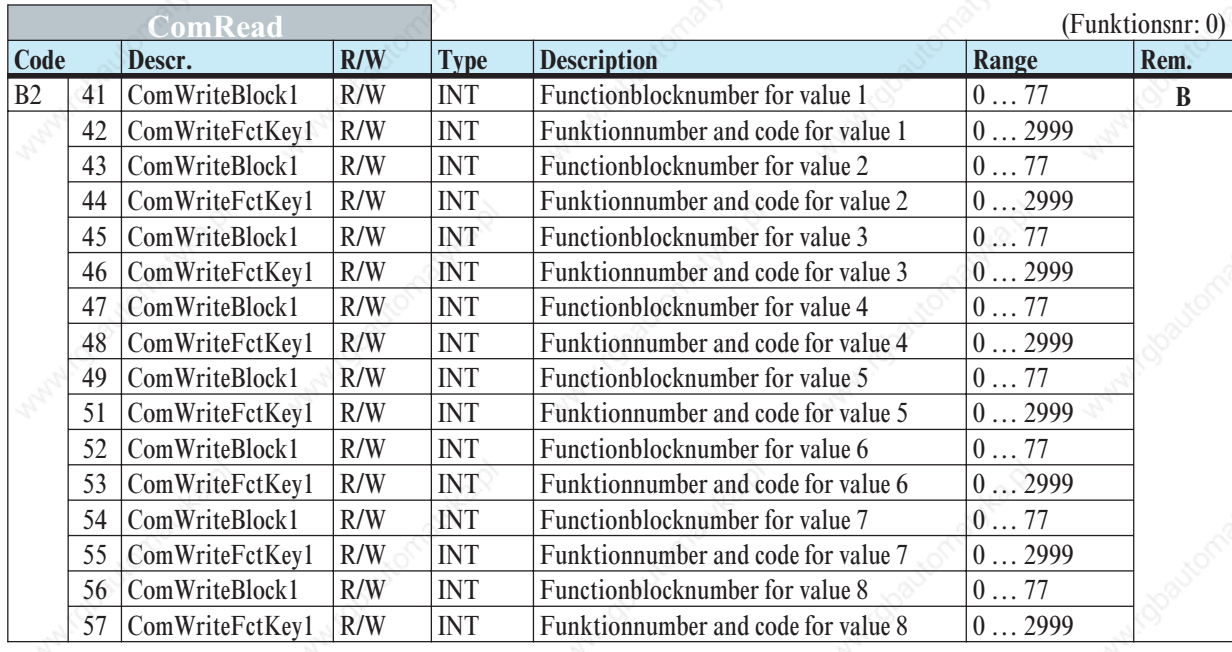

#### *Rem. B Data structure*

Definition to which data an access is made, the following entries are required:

- Function block number  $\rightarrow$  ComReadBlock or ComWriteBlock
- Function number + individual code  $\rightarrow$  ComReadFctKey or ComWriteFctKey

#### Example::

If the Wvol value for controller 2 (controller description 1 - 8) for ComRead must be selected, the values are composed as follows:

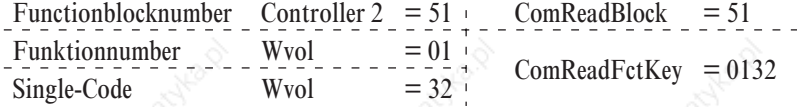

## *5.2.5* **INPUT (FB no.: 60 ... 67 Type no.: 112)**

All data which concern acquisition and processing of all input values (analog/digital) are grouped in function block 'INPUT'. The data are available once per controller channel.

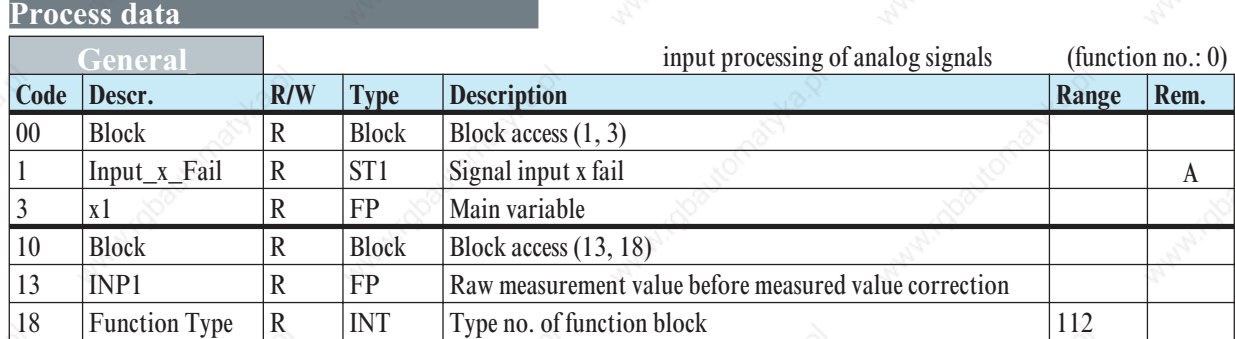

#### *Rem. A Status byte Input\_X\_Fail:*

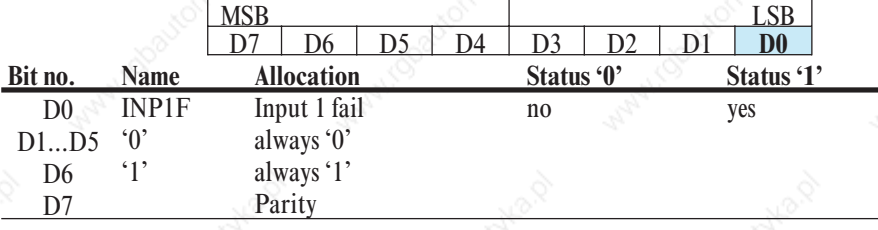

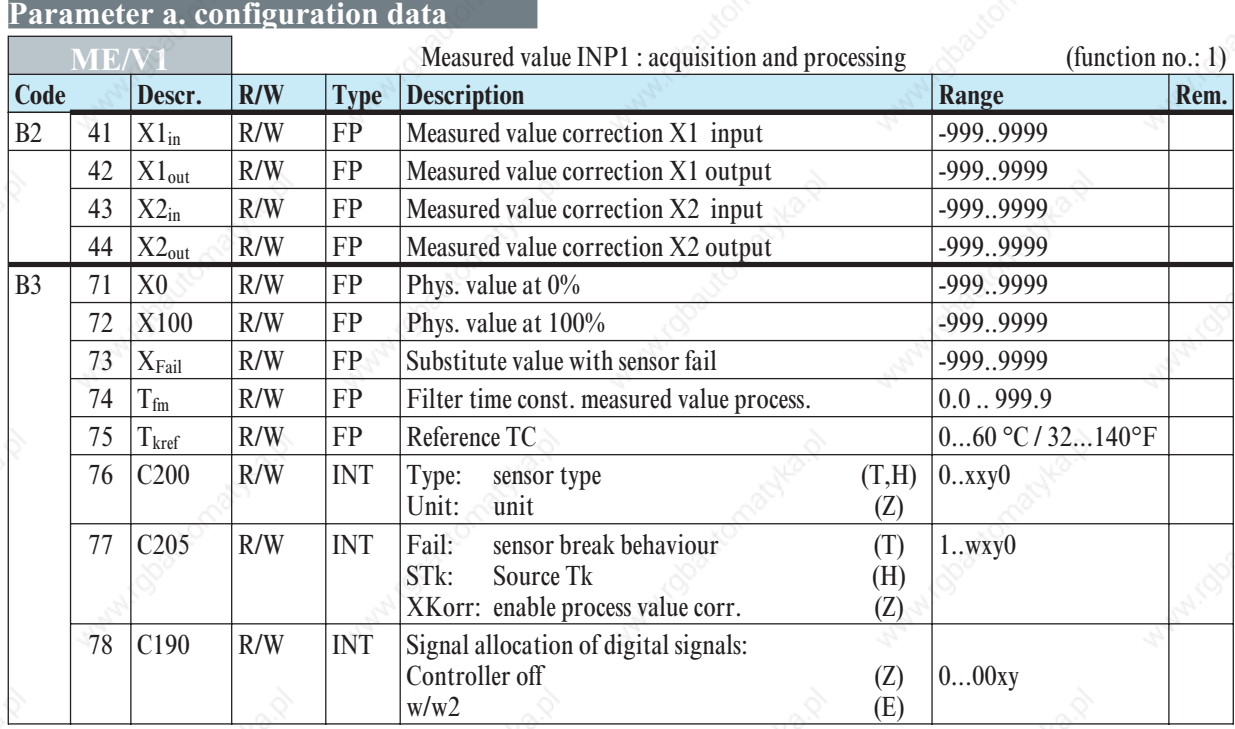

## *5.2.6* **CONTR (FB no.: 50 ... 57 Type no.: 91)**

All data which concern the controller are grouped in function block 'CONTR'. They are available once for each controller channel.

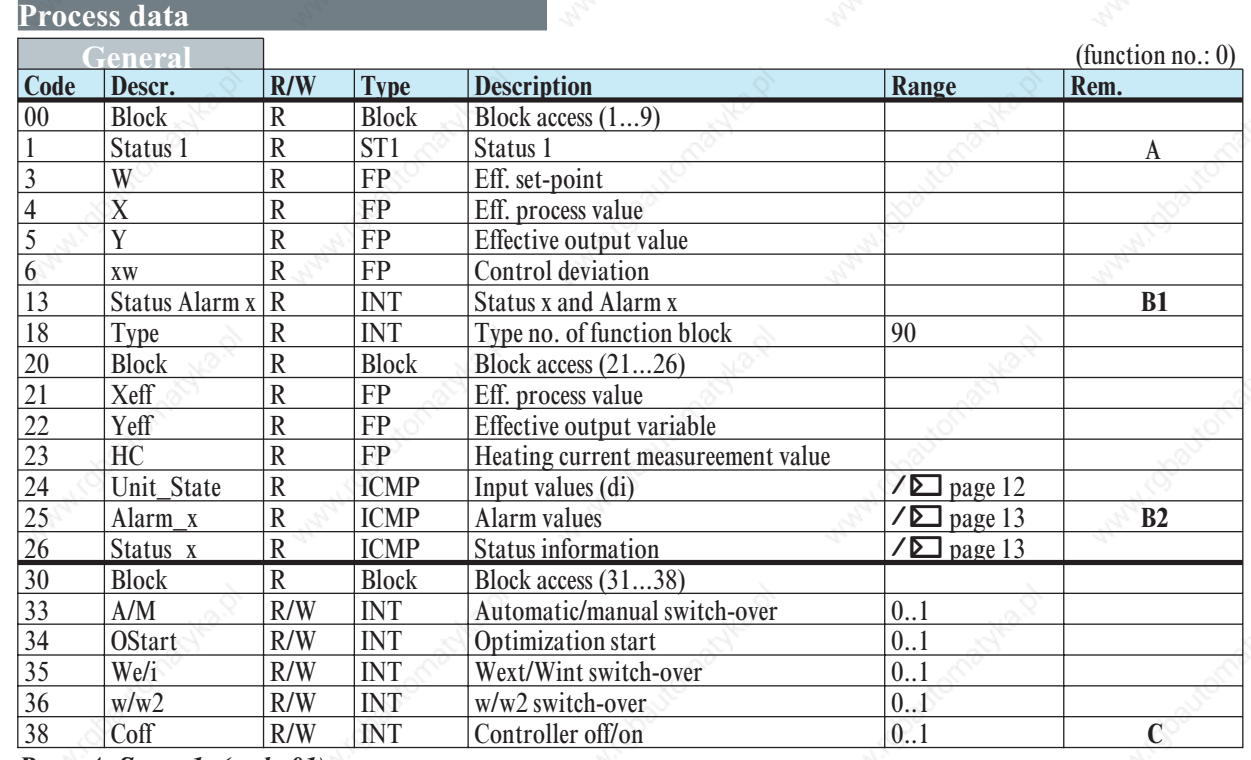

## *Rem. A Status1: (code 01)*

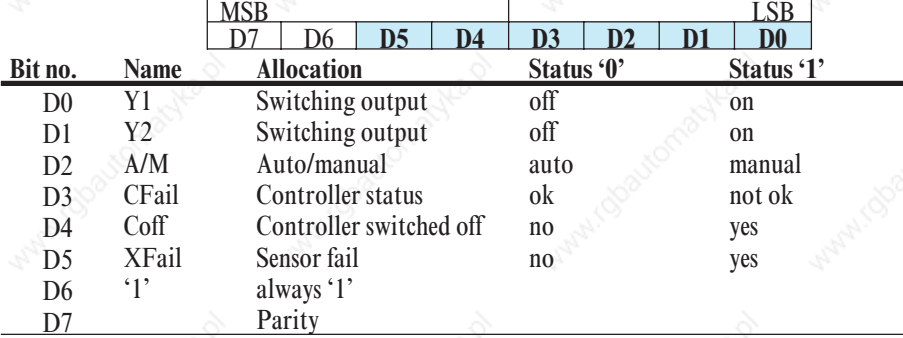

#### *Rem. B1 Status\_alarm\_x: Code 13*

#### $MSB$   $LSB$ D15 D14 D13 D12 D11 D10 D9 D8 D7 D6 D5 D4 **D3 D2 D1 D0**

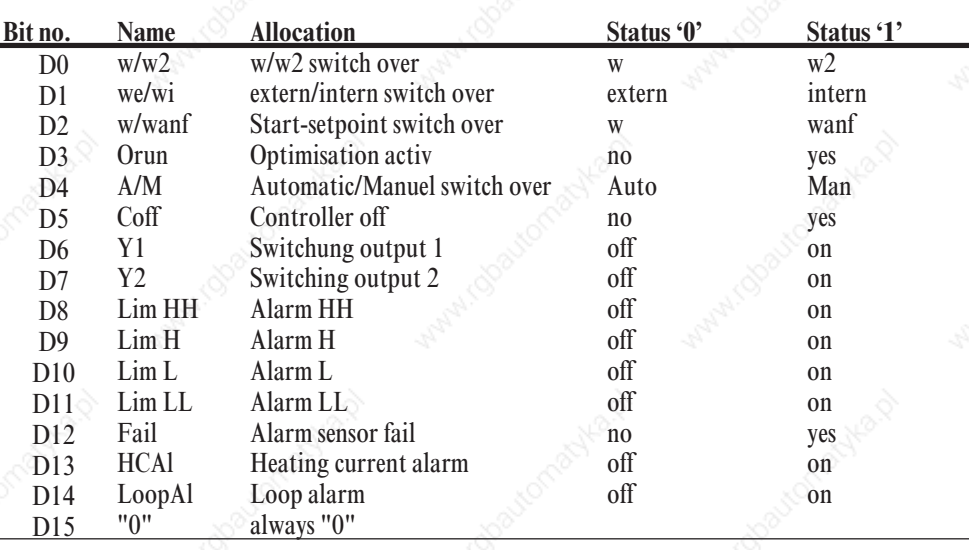

## **Function block protocol**

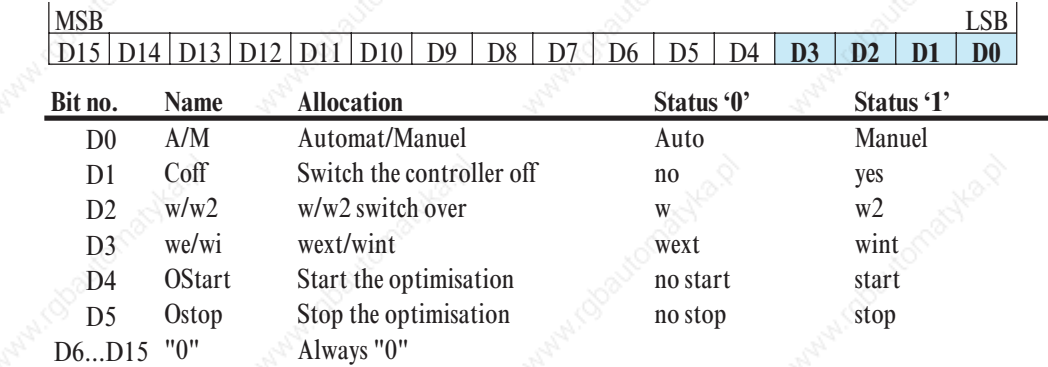

## *Rem. B2 Cntrl\_x: (Code 39)*

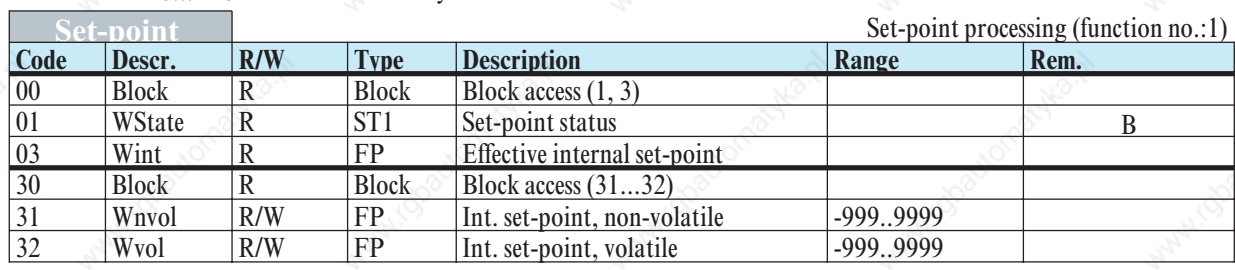

## *Rem. C WState: (code 01)*

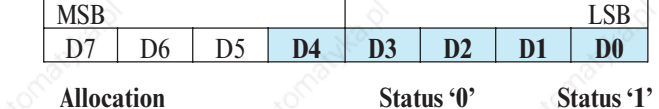

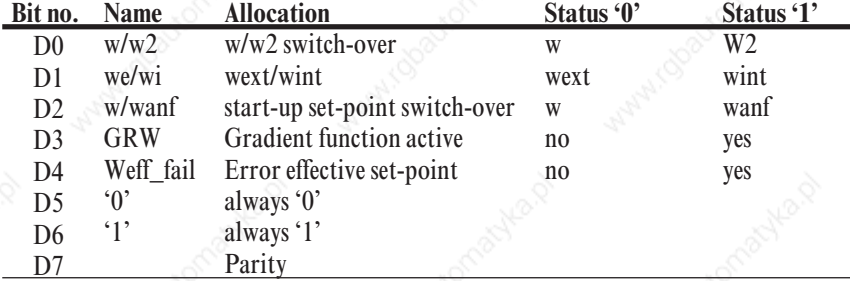

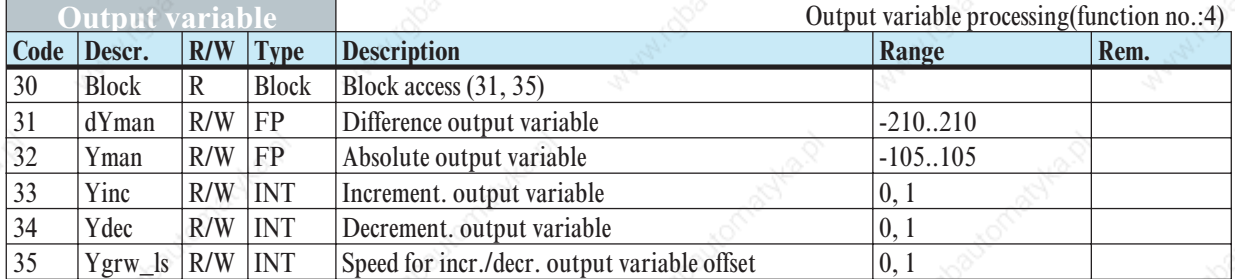

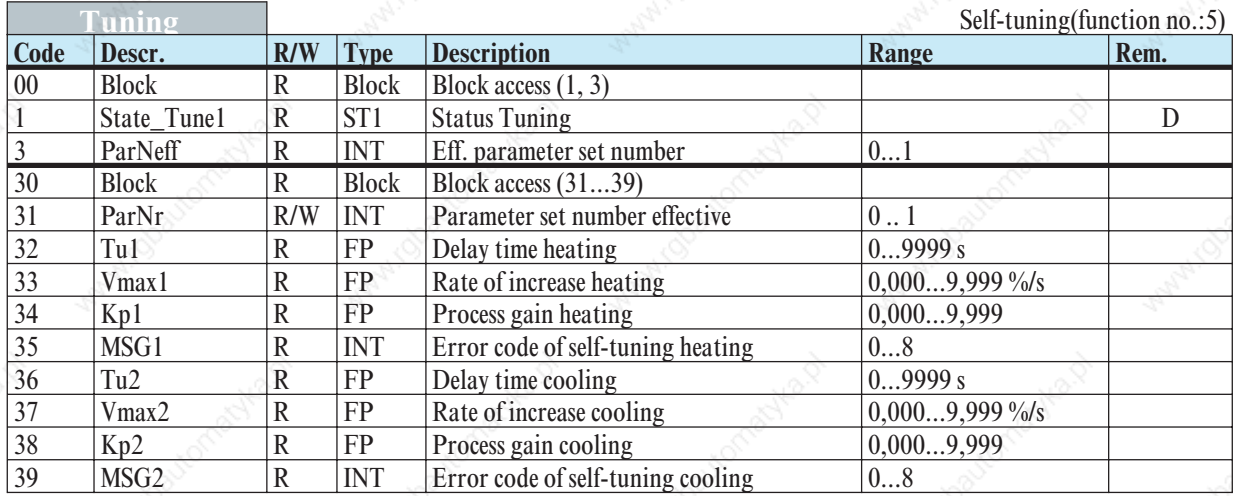

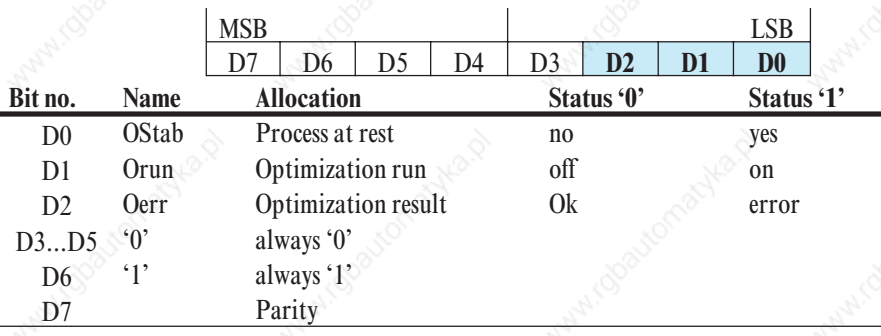

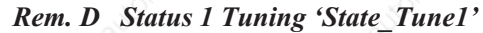

## **Parameter a. configuration data**

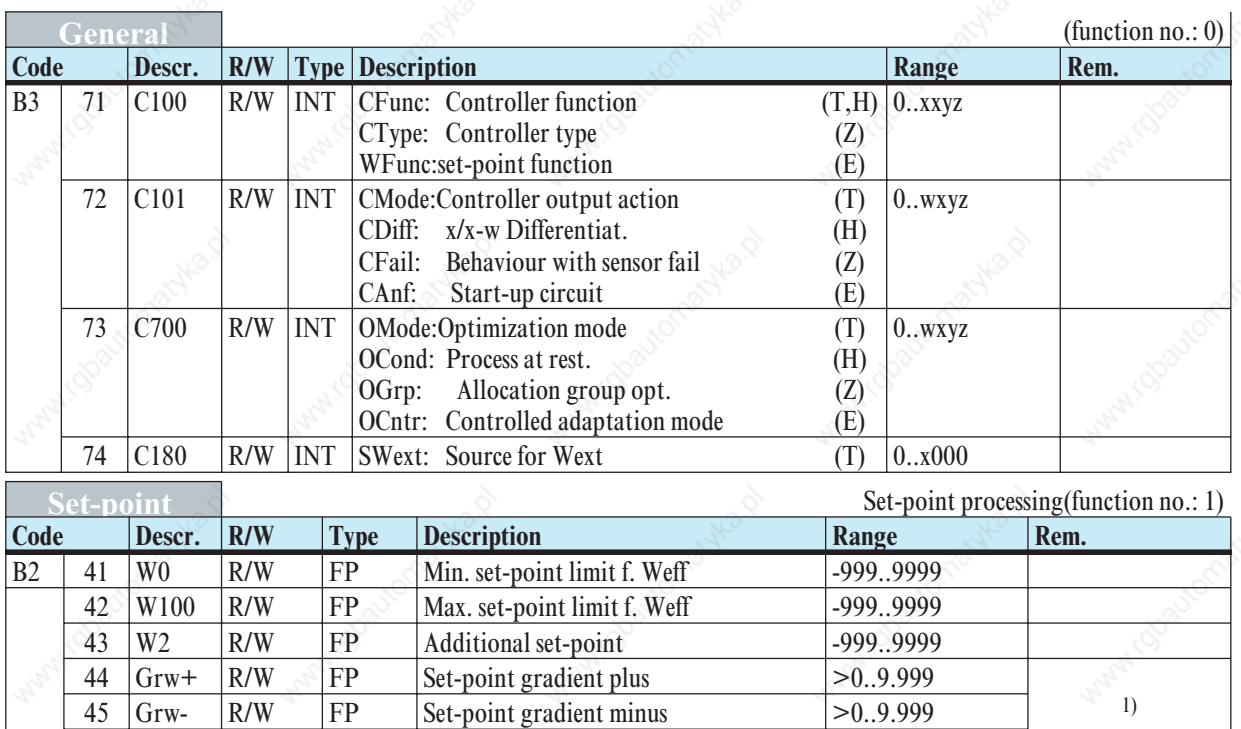

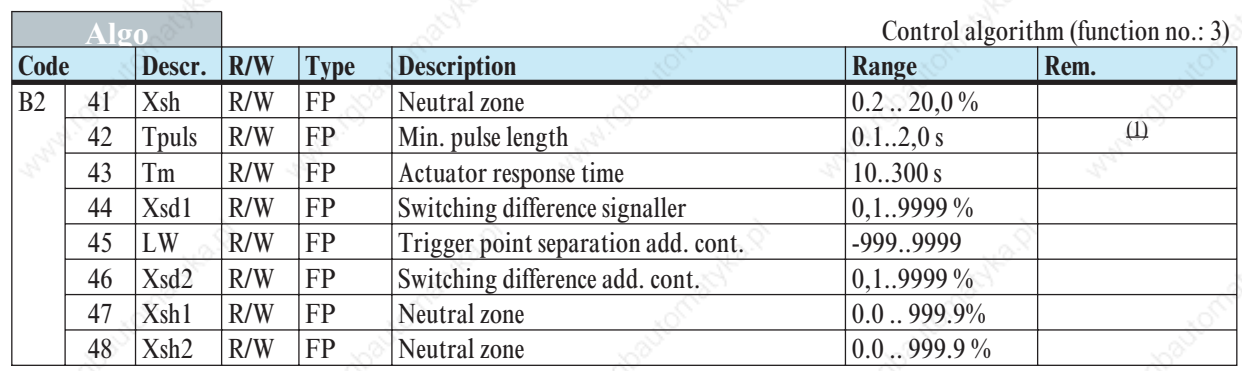

46 Grw2 R/W FP Set-point gradient W2 >0..9.999

1) Datum has swich-off function; additional data value '-32000'

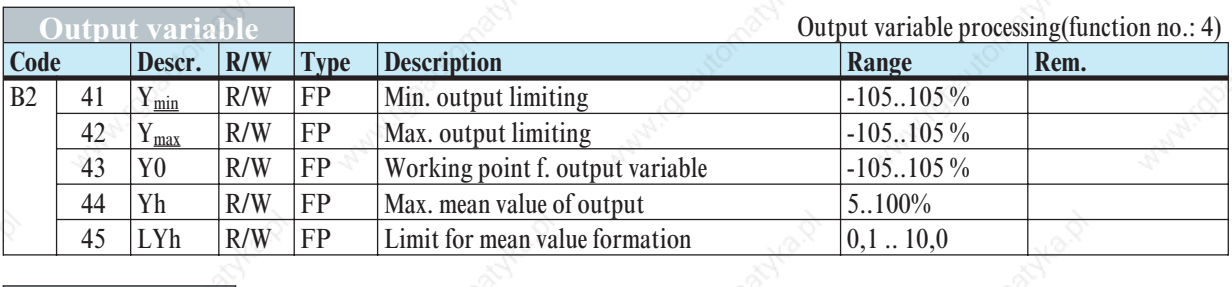

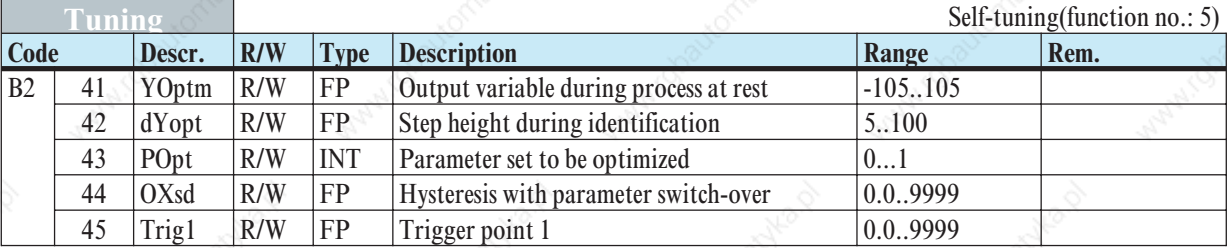

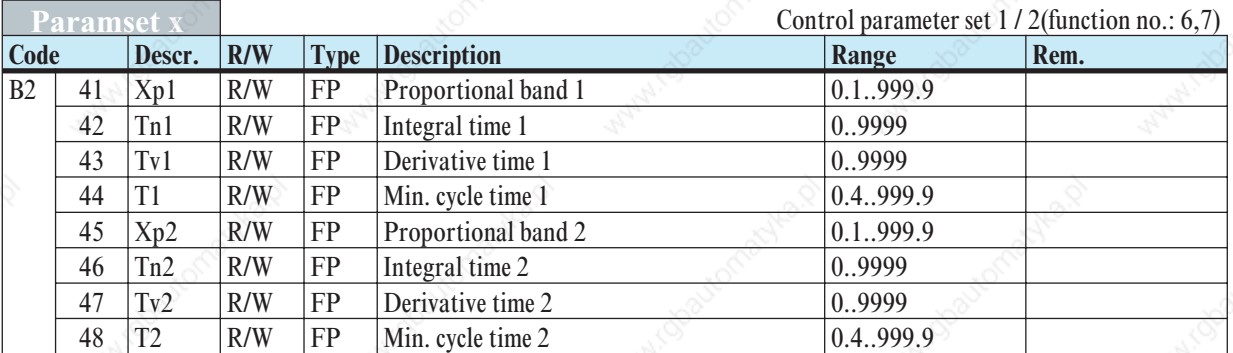

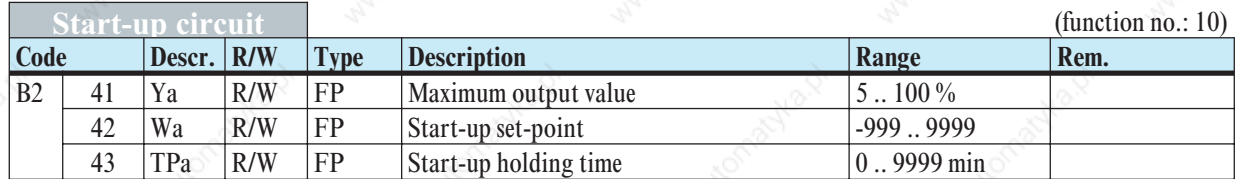

## *5.2.7* **ALARM (FB no.: 70 ... 77 Type no.: 46)**

Function block 'ALARM' defines the overall alarm processing of the relevant controller. The data are available once per controller.

**Process data**

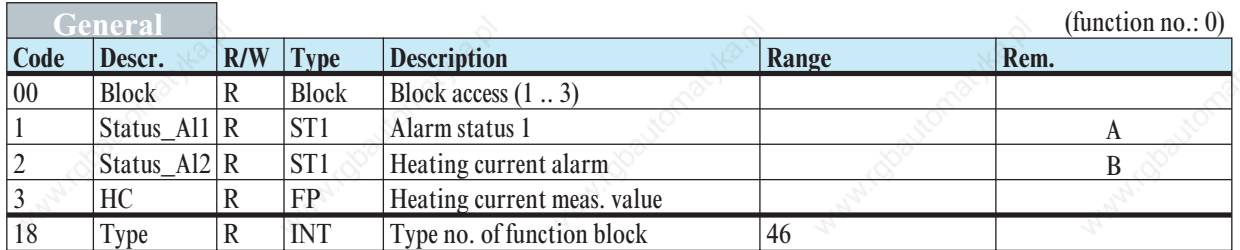

#### *Rem A Status\_Al1*

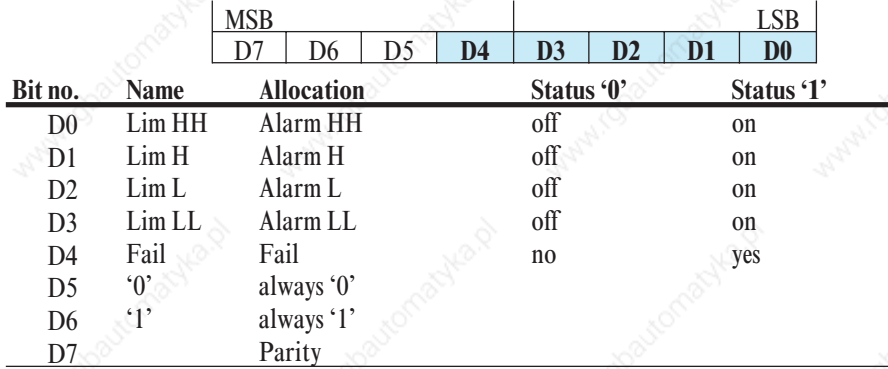

### *Rem B Status\_Al2*

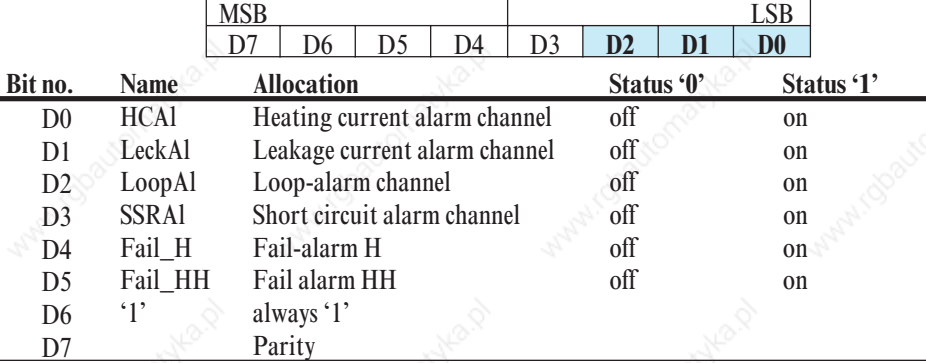

## **Parameter a. configuration data**

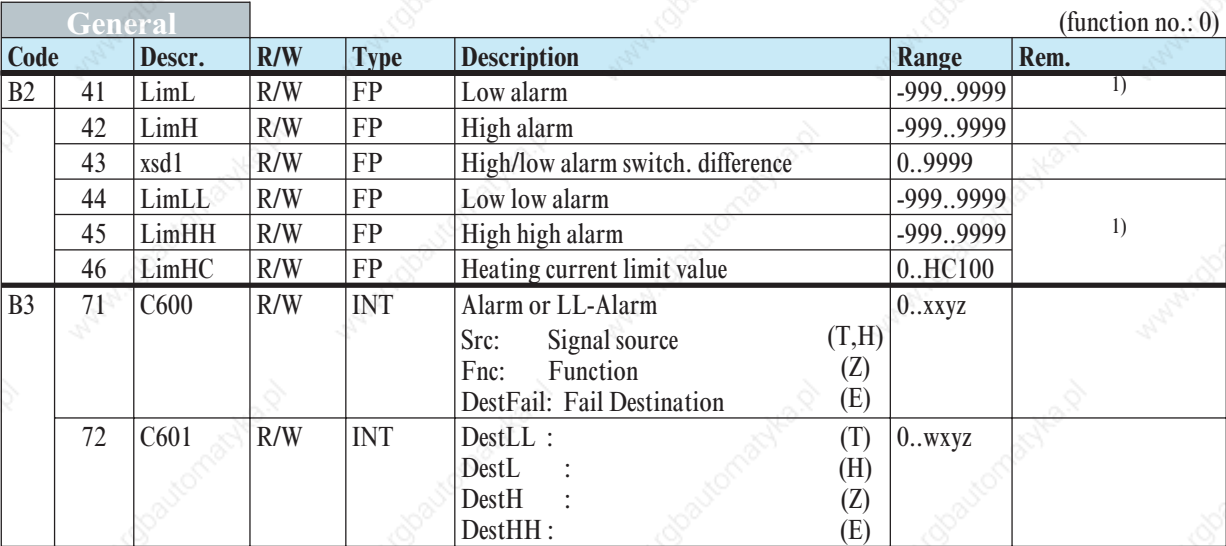

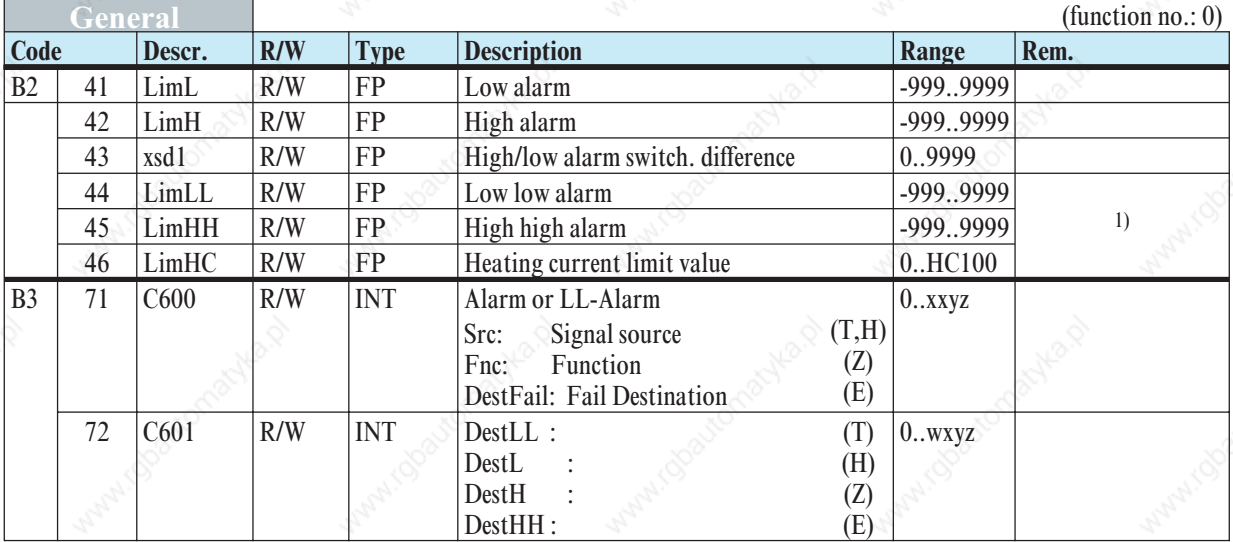

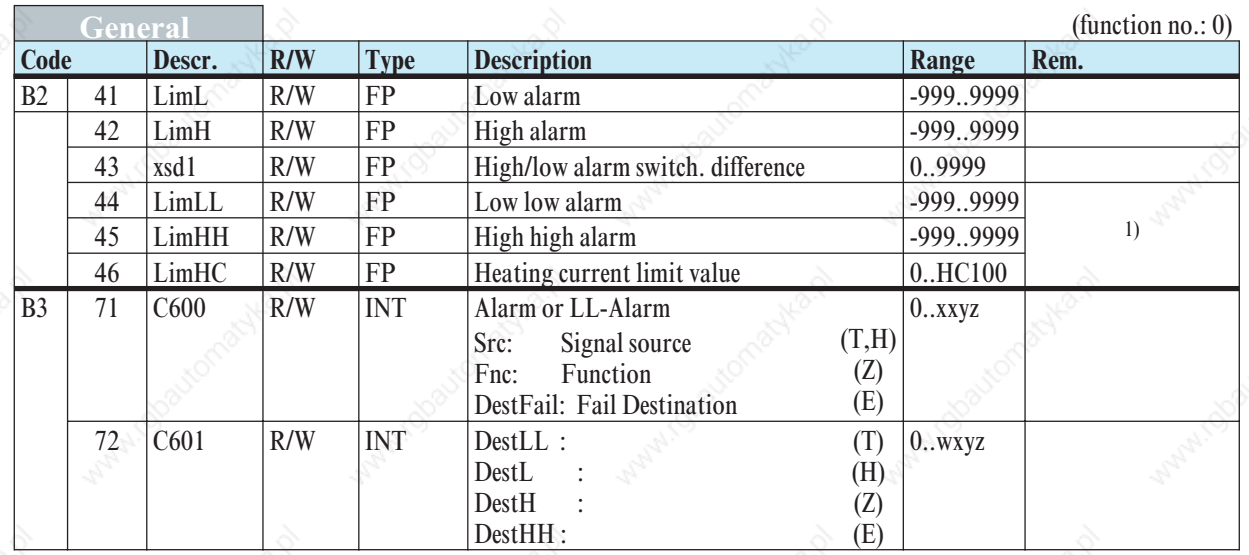

1) Datum has swich-off function; additional data value '-32000'

## **6 Function modules**

### **6.1** *Function module for SIMATIC® S5*

Function module FB206 serves for easy access to the controller parameter and configuration data (in P area).

#### *6.1.1* **Structure**

The parameters of the function module are:

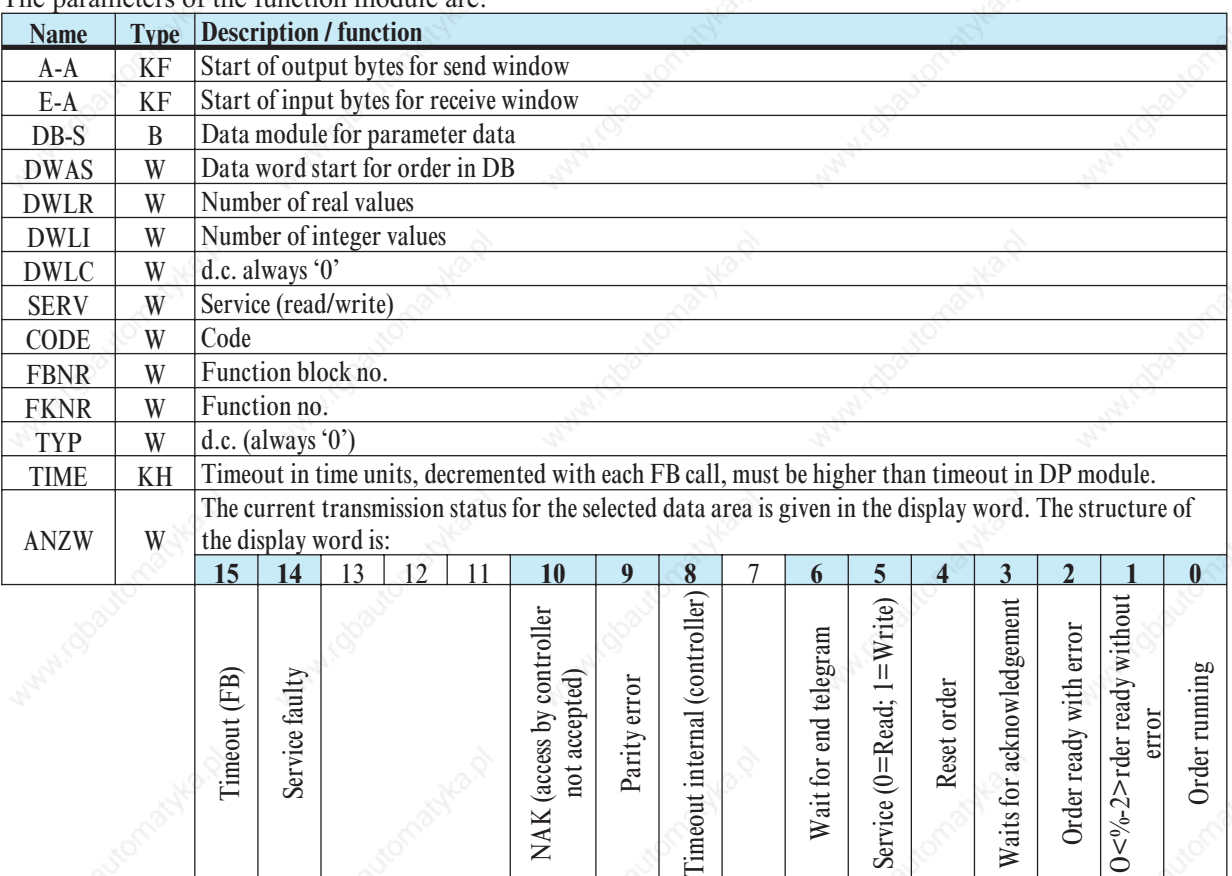

The function module reads or writes KS800 parameter/configuration data.

#### $A-A, E-A$

The input addresses or output addresses of the parameter channel are entered into these parameters. The addresses are determined during configuration of the unit connected to the PROFIBUS  $\sqrt{\sum$  Fig.: S.23)

 $DB-S$ 

DB-S is used for allocation of the data module pertaining to the function module, in which all FB operations are handled. It must have been opened previously.

Data words 0...3 of the data module are "provisional markers", which are enabled again after FB handling.

**DWAS** 

DWAS identifies the start of the data area in the data module. The first 4 words after DWAS are required for internal use in the function module and must not be used for other purposes.Example: 2 data sets shall be stored with high packing density in DB25.

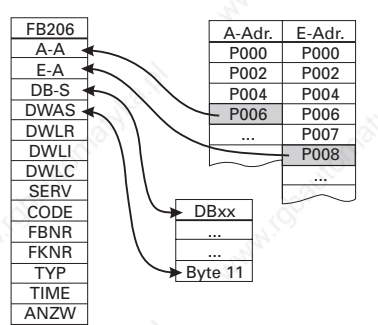

### **Function modules**

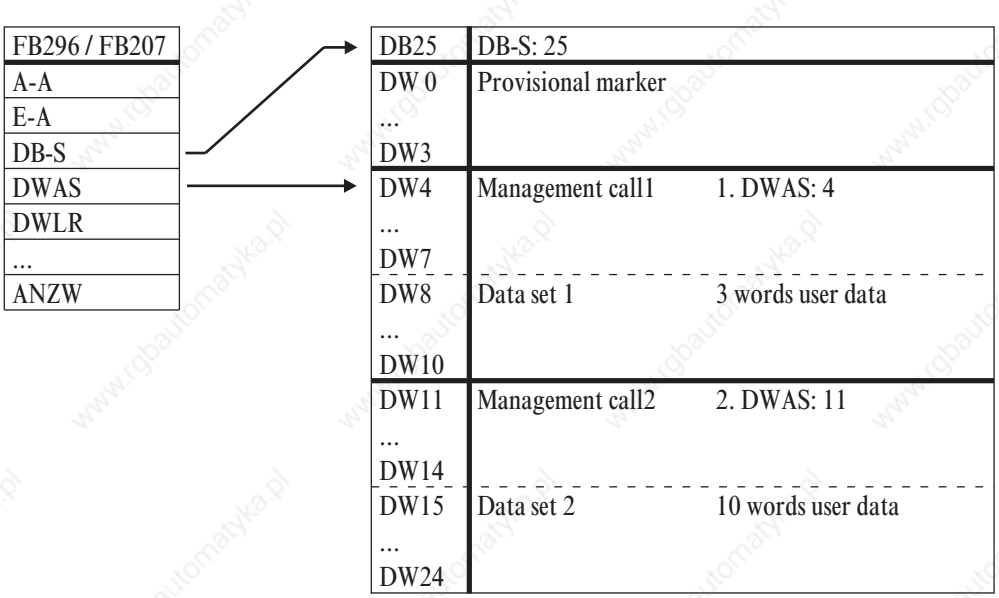

DWLR (real), DWLI (integer)

These parameters contain the relevant number of received data after a read access. With a write access, the number of data to be transmitted is specified. DWLC is not required in KS800, value must be set to 0.

#### **SERV**

This parameter determines the access type (write / read)  $\angle$  ID1. Write access: F0  $\triangle$  Integer Read access: 0  $\triangle$  Integer  $F1 \triangleq$  Real  $1 \triangleq$  Real

#### Individual access

This access (code xx) can be used for reading or writing an individual value of a function.

Valid values for ID1:

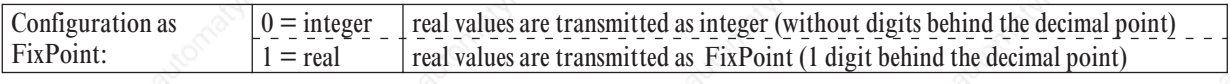

#### Block access (tens block)

This access (code x0) can be used for reading max. nine process values (always as REAL values) of a function.

Block acces (overall block)

This access can be used for reading or writing all parameter (code 178) and configuration data (code 179) of a function. The following conditions are applicable to this access:

- For writing the data with 'code B3  $\triangleq$  179', the instrument must be switched to the configuration mode ( $\sqrt{\sum}$  see page 27 'OpMod'). All entered new configuration data and parameters are effective only, when the instrument was switched back to on-line.
- All data of a message must be defined, omissions are not permissible.
- The complete message must be transmitted also, if parts of a message in the controller are not used (HW and SW options). Checking of the non-existing data is omitted.
- With faulty block write accesses, the following is valid: a message is replied with NAK, if at least one datum is faulty. Already valid values are accepted.

The message structure with block accesses with code B2/B3 is shown using two examples below. The order of data to be transmitted is given in the relevant code table.

Valid values for ID1:

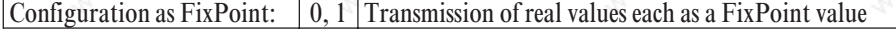

**CODE** 

The code identification is decimal and the range is within '00'...'99' as well as  $'178' = B2$  and  $'179' = B3$ .

FBNR. (function block number)

A function block is addressed by means of a function block number. This function block number can be within '0' and '250'.

- Function block number ranges:
- 0 general data for the overall instrument
- 1 99 fixed function blocks
- FKTNR (function number)

A function as a partial address of a function block is also addressed with a function number. This function number can be within '0' and '99'. Function number ranges:

- $0$  Function General<br>1 99 other functions other functions
- TYP (function type)

A function type number is also assigned to each function block. This function type number is within '0' and '111'.

- Function type range:
- 0 Function type General

206

- 1 111 other function types
- TIME

Timeout counter: Range 0x0000 ß TIME ß 0x7FFF

- is decremented during each PLC cycle (max. 32767) - with 0 Timeout.

If the CPU is too fast, call up FB206/FB207 with delay via timer module.

**ANZW** 

This display word represents the current transmission status. Bit 4 can be used as an input for resetting the FB 206 / FB 207.

#### *6.1.2* **Function module call**

List representation:

|             | :SPA<br>FB |
|-------------|------------|
| Name        | $:PMA-FIX$ |
| $A - A$     |            |
| $E-A$       |            |
| $DB-S$      |            |
| <b>DWAS</b> |            |
| <b>DWLR</b> |            |
| <b>DWLI</b> |            |
| DWLC        |            |
| <b>SERV</b> |            |
| CODE        |            |
| <b>FBNR</b> |            |
| <b>FKNR</b> |            |
| <b>TYP</b>  |            |
| <b>TIME</b> |            |
| NZW         |            |
|             |            |

## **6.2** *Function module for SIMATIC® S7*

The S7-FB handling principle corresponds to the S5 variant. When starting an order and as long as the order is active, calling up the FB is indispensable.

Dependent of S7-CPU and DP-Master, the I/O handling is different. With a CPU315-2 DP with on-board DP interface, SFC modules 14 and 15 must be used for consistent data transmission. SFC modules 14 and 15 copy the I/O areas into the marker or data module area. When using an external CP (CP 342-5 DP), the relevant DP-SEND and DP-RECEIVE FBs at the cycle start and end must be called up. The FB has an instance DB, which must also be specified with FB call.

### *6.2.1* **Structure**

The call parameters of the function module are:

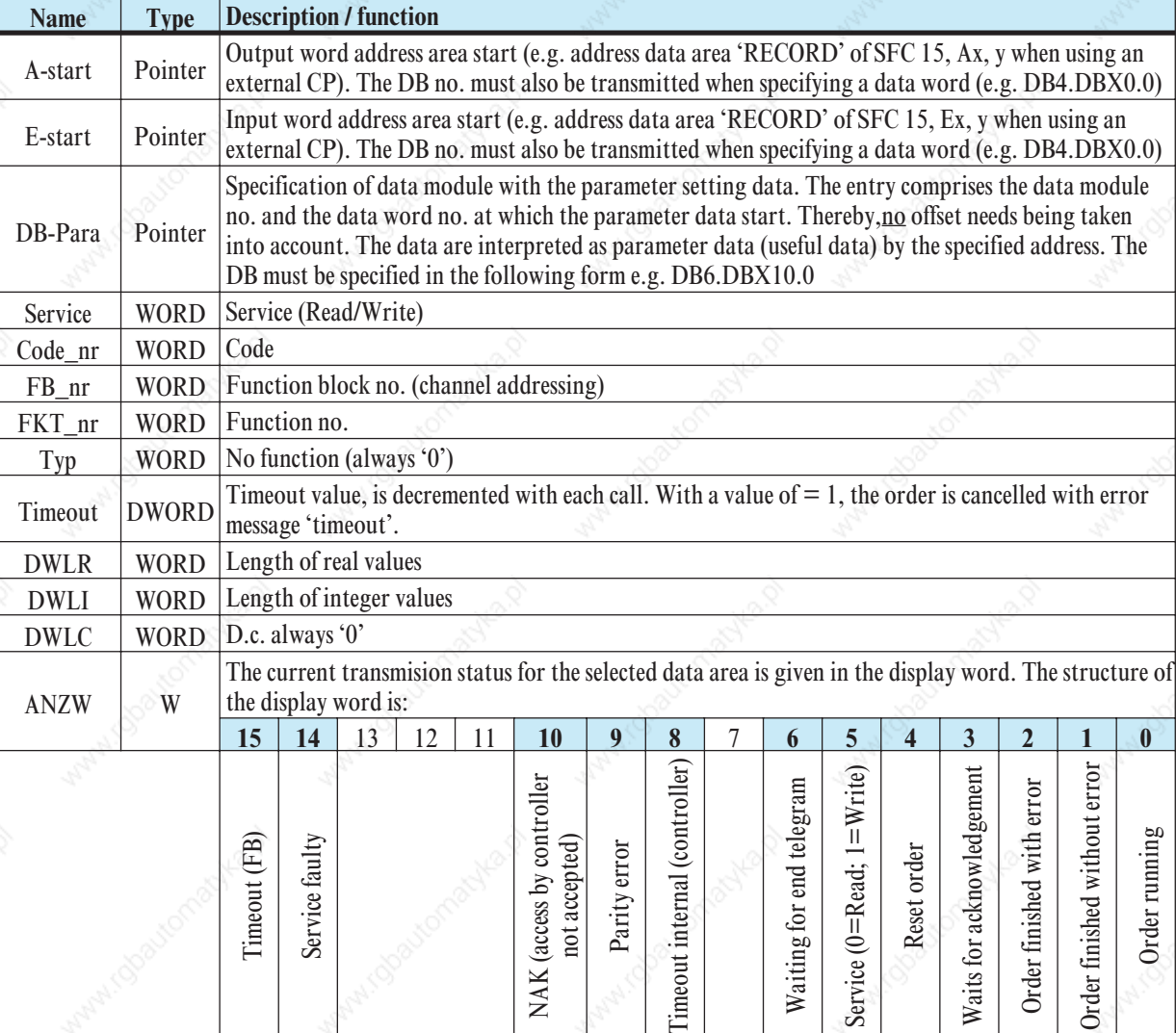

The function module reads or writes KS800 parameter/configuration data.

#### A-start, E-start

The parameter channel input addresses or output addresses are entered into these parameters. The addresses are determined during configuration of the unit connected to the PROFIBUS (STEP 7 hardware configuration)

#### DB-Para

DB-Para is a pointer to the data module, into which read data are written or from which data are taken when writing.

Service

This parameter determines the access type (write / read)  $\angle \Box$  ID1.

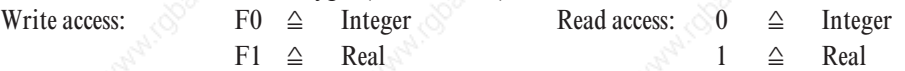

Individual access

This access (code xx) can be used for reading or writing an individual value of a function.

Valid values for ID1:

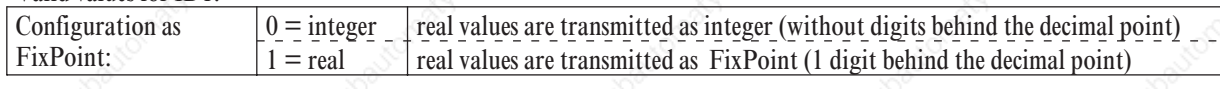

Block access (tens block)

This access (code x0) can be used for reading max. nine process values (always as REAL values) of a function.

Block acces (overall block)

This access can be used for reading or writing all parameter (code 178) and configuration data (code 179) of a function. The following conditions are applicable to this access:

- For writing the data with 'code B3  $\triangleq$  179', the instrument must be switched to the configuration mode ( $\sqrt{\sum}$  see page 27 'OpMod'). All entered new configuration data and parameters are effective only, when the instrument was switched back to on-line.
- All data of a message must be defined, omissions are not permissible.
- The complete message must be transmitted also, if parts of a message in the controller are not used (HW and SW options). Checking of the non-existing data is omitted.
- With faulty block write accesses, the following is valid: a message is replied with NAK, if at least one datum is faulty. Already valid values are accepted.

The message structure with block accesses with code B2/B3 is shown using two examples below. The order of data to be transmitted is given in the relevant code table.

#### Valid values for ID1:

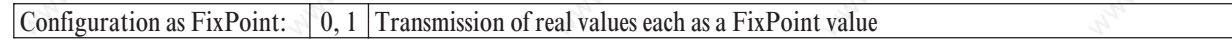

**CODE** 

The code identification is decimal and the range is within '00'...'99' as well as  $178' = B2$  and  $179' = B3$ .

FBNR. (function block number)

A function block is addressed by means of a function block number. This function block number can be within '0' and '250'.

Function block number ranges:

- 0 general data for the overall instrument
- 1 99 fixed function blocks

FKTNR (function number)

A function as a partial address of a function block is also addressed with a function number. This function number can be within '0' and '99'.

- Function number ranges: 0 Function General
- 1 99 other functions
- 
- TYP (function type)

A function type number is also assigned to each function block. This function type number is within '0' and '111'.

Function type range:

- 0 Function type General
- 1 111 other function types
- **TIME** 
	- Timeout counter: Range 0x0000 ß TIME ß 0x7FFF
	- is decremented during each PLC cycle (max. 32767)
	- with 0 Timeout.

If the CPU is too fast, call up FB206/FB207 with delay via timer module.

DWLR (Real), DWLI (Integer) These parameters contain the relevant number of received data after a read access. With a write access,

the relevant number of data to be transmitted is filled in. DWLC is not required in KS800, value must be set to 0.

**ANZW** 

This display word represents the current transmission status. Bit 4 can be used as an input for resetting the FB 206 / FB 207.

# **7 Annex**

## **7.1** *Terms*

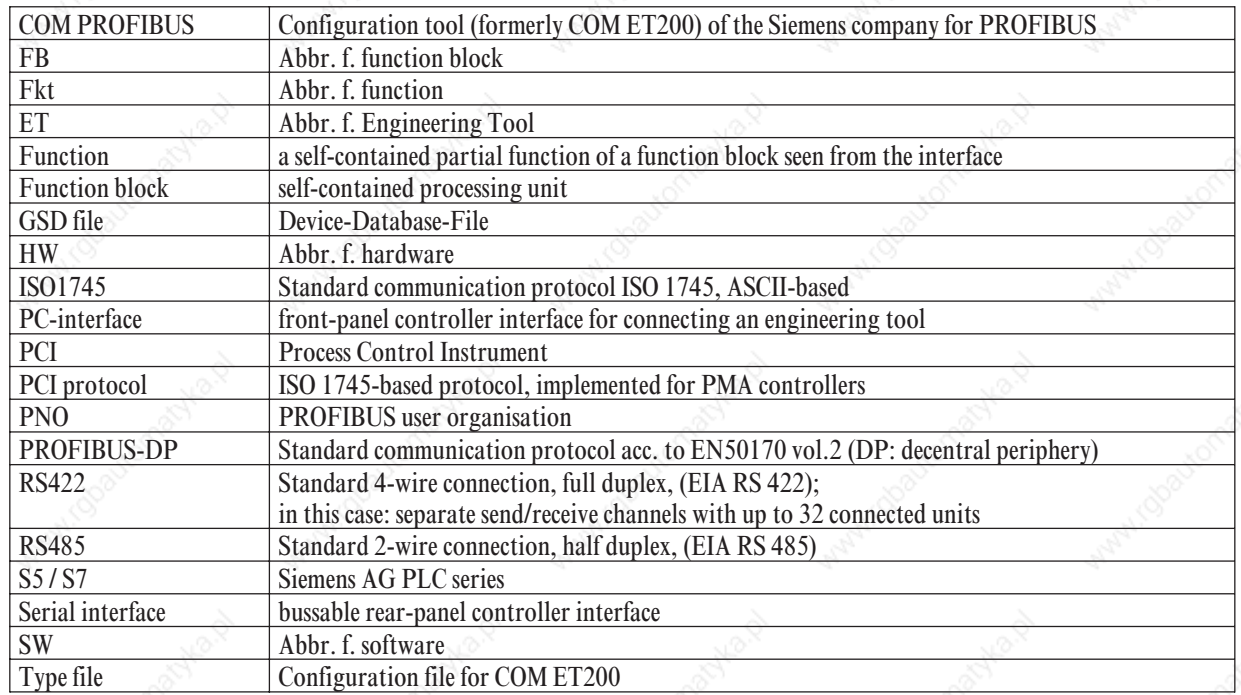

# **7.2** *GSD file*

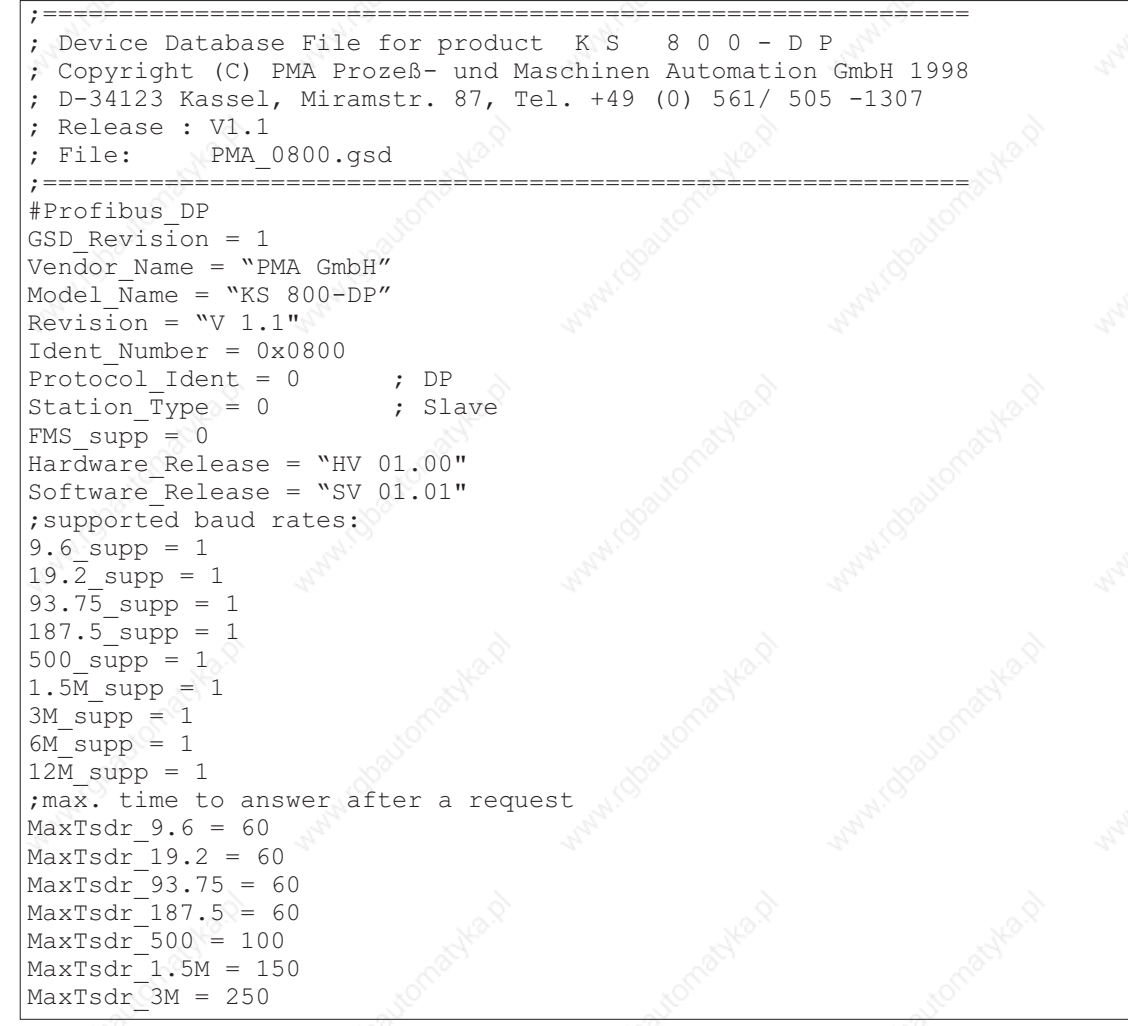

```
Annex
```

```
MaxTsdr 6M = 450
MaxTsdr_12M = 800<br>Redundancy = 0
                         % ; not supported<br>, TTL
Repeater_Ctrl_Sig = 2<br>24V Pins = 0; not available
;
;-DP-Slave related key words-
;
Freeze Mode supp = 1 ; supported
Sync Mode supp = 1 ; supported
Auto Baud supp = 1Set Slave Add supp = 0User Prm Data Len = 0 ; no user prm data
;minimum slave poll cycle (Basis 100us):
Min Slave Intervall = 1Modular Station = 1 ; modular device
Max Module = 0x01 ; max. number of modules
Max Input Len = 116
Max Output Len = 116
Max_Data_Len = 232
; Module description
; 1. process data for 8 channels
Module = ^nA: Process data(8)" 0x11,
                                0x50,0x50,0x50,0x10,0x10,\
                                0x50,0x50,0x50,0x10,0x10,\
                                0x50,0x50,0x50,0x10,0x10,\
                                0x50,0x50,0x50,0x10,0x10,\
                                0x50,0x50,0x50,0x10,0x10,\
                               0x50,0x50,0x50,0x10,0x10,\
                                0x50,0x50,0x10,0x10,\
                                0x50,0x50,0x50,0x10,0x10,\
                                0x23, \lambda0x60,0x60,0x21,0x60,0x60,0x21,\0x60,0x60,0x21,0x60,0x60,0x21,0x60,0x60,0x21,0x60,0x60,0x21,0x60,0x60,0x21,\0x60,0x60,0x21
EndModule
;
; 2. Process data for 8 channels + parameter channel<br>Module = "B: Process data(8) + parameter" 0x11,\
Module = "B: Process data(8) + parameter"
                               0x50,0x50,0x50,0x10,0x10,\
                               0x50,0x50,0x10,0x10,\
                                0x50,0x50,0x50,0x10,0x10,\
                                0x50,0x50,0x50,0x10,0x10,\
                                0x50,0x50,0x50,0x10,0x10,\
                                0x50,0x50,0x50,0x10,0x10,\
                                0x50,0x50,0x50,0x10,0x10,\
                                0x50,0x50,0x50,0x10,0x10,0x23,
                               0x60,0x60,0x21, \n\0x60,0x60,0x21,0x60,0x60,0x21,0x60,0x60,0x21,0x60,0x60,0x21,\
                                0x60,0x60,0x21,\0x60,0x60,0x21,0x60,0x60,0x21,\
                                0xF3
EndModule
;
; 3. Only parameter channel
Module = "C: Parameter" 0xF3
```

```
Annex
```
EndModule ; ; 4. As process data B in compact form Module =  $\text{``D: Compact Process data (8) + parameter''}$  0x11,\ 0x53, 0x53, 0x53, 0x53, 0x53, 0x53, 0x53,\  $0x23, \mathcal{C}$ 0x62, 0x62, 0x62, 0x62, 0x62, 0x62, 0x62, 0x62,\ 0xF3 EndModule ; 5. Process data for 52 Variable data + parameter channel Module =  $E: 52$  Variable data + parameter" 0x13, 0x57, 0x57, 0x57, 0x57, 0x57, 0x57, 0x53,\  $0x23, \backslash$ 0x67, 0x67, 0x67, 0x67, 0x67, 0x67, 0x63,\  $0xF3$ EndModule ; ; 6. Process data for 40 Variable data + parameter channel Module = "F: 40 Variable data + parameter" 0x13, 0x57, 0x57, 0x57, 0x57, 0x57,\  $0x23, \backslash$ 0x67, 0x67, 0x67, 0x67, 0x67,\  $0xF3$ EndModule ; 7. Process data for 8 Variable data + parameter channel Module =  $\sqrt{G}$ : 8 Variable data + parameter" 0x13,\  $0x57, \backslash$  $0x23, \lambda$  $0x67, \lambda$ 0xF3 EndModule ; ; 8. Multipexing of Process data for 1 Variable data + parameter channel Module = "H: Multipexed data + parameter"  $0x13,\lambda$  $0x50$ ,  $0x50$ ,  $0x23, \lambda$ 0x60, 0x60,\ 0xF3 EndModule ; ; Device related diagnostic data Unit Diag Bit(0) = "Configuration state" Unit  $Diag$  Bit(1) = "Fault on do1 ... do12" Unit  $Diag$   $Bit(2)$  = "Fault on do13 ... do16"  $Unit\_Diag\_Bit(3) = "Heating short circuit"$ Unit\_Diag\_Bit(8) = "Input fail channel 1" Unit\_Diag\_Bit(9) = "Input fail channel 2" Unit  $Diag$  Bit(10) = "Input fail channel 3" Unit $\overline{D}$ iag Bit(11)= "Input fail channel 4" Unit  $Diag$  Bit(12) = "Input fail channel 5" Unit  $Diag$  Bit(13) = "Input fail channel 6" Unit $\overline{Diag}$ Bit(14)= "Input fail channel 7" Unit  $Diag$  Bit(15) = "Input fail channel 8" ; ;valid for GSD-Version V1 Slave\_Family=5@TdF@Regler Max Diag Data Len =9 ;Implementation\_Type = "SPC3" ;OrderNumber="9407-480-30001"

Subject to alterations without notice.  $\circledcirc$  PMA Prozeß- und Maschinen-Automation GmbH Bei Änderungen erfolgt keine Mitteilung. Postfach 310 229, D - 34058 Kassel

Modifications sans avertissement réservées. Printed in Germany 9499 040 50511 (0211)

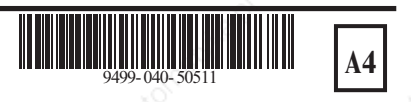